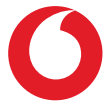

# Smart N9 lite **Manual de utilizador**

# Índice

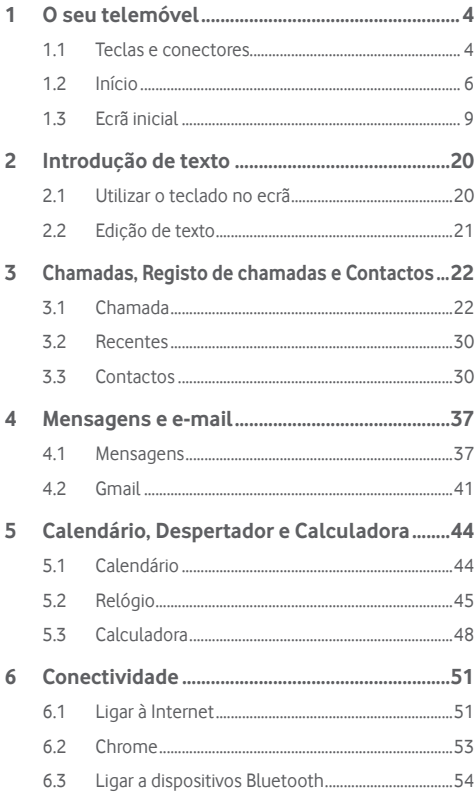

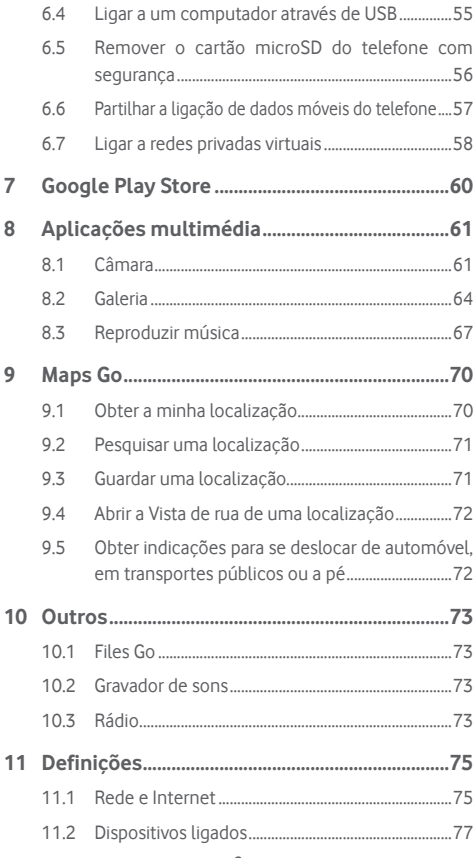

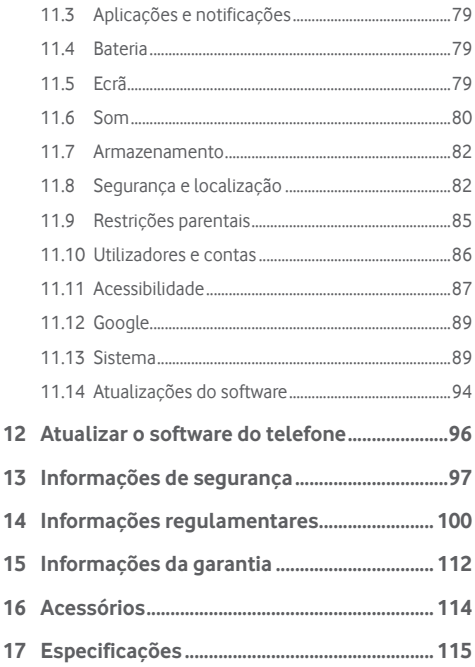

<span id="page-4-0"></span>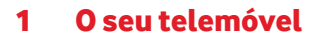

# **1.1 Teclas e conectores**

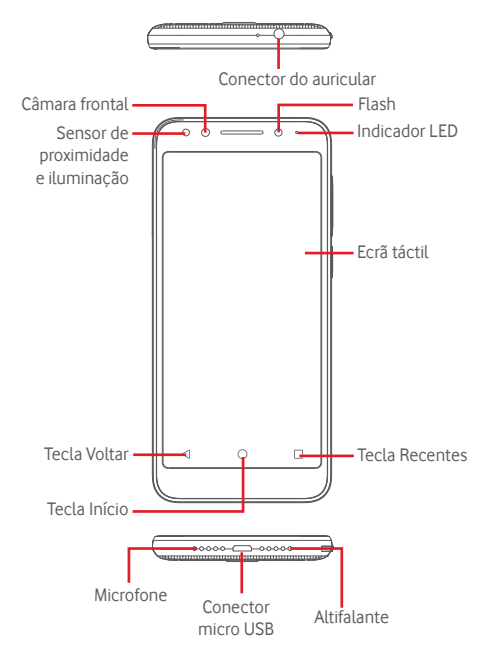

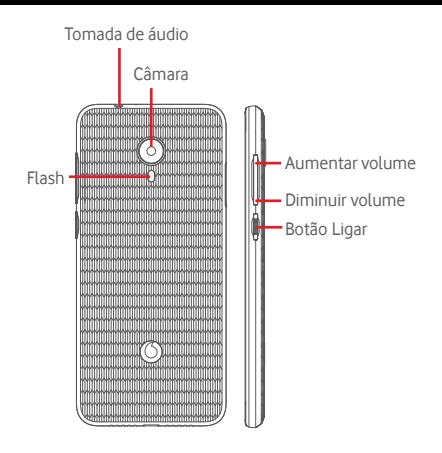

#### **Tecla Recentes**

Tocar: apresenta-lhe as aplicações recentemente utilizadas. Toque numa aplicação para abri-la ou deslize para a esquerda ou direita para removê-la da lista.

#### **Tecla Início**

- Em qualquer aplicação ou ecrã, toque na tecla Início para voltar ao ecrã inicial.
- • Prima sem soltar esta tecla para aceder a Google Assistant Go.

#### **Tecla Voltar**

Toque para voltar ao ecrã anterior ou para fechar uma caixa de diálogo, o menu de opções, o painel de notificações, etc.

<span id="page-6-0"></span>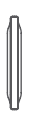

#### **Botões de volume**

- Durante uma chamada, estas teclas servem para ajustar o volume do auricular ou do telefone.
- No modo de Música/Vídeo/Transmissão, estas teclas servem para ajustar o volume da multimédia.
- Estas teclas servem também para ajustar o volume do toque.
- Silenciar o toque de uma chamada a entrar.

#### **Botão Ligar**

- Premir sem soltar: Ligar/Desligar.
- Premir: ativa o bloqueio do ecrã/ativa o ecrã.
- • Premir sem soltar: mostra o menu pop-up para selecionar entre **Desligar, Reiniciar, Captura de ecrã, Modo de voo**.
- • Premir sem soltar o botão **Ligar** e o botão **Diminuir volume** para capturar uma imagem do ecrã.
- • Em alguns casos, poderá percorrer a imagem do ecrã para escolher que parte pretende capturar. Toque em para percorrer o ecrã do telefone e depois em para guardar uma imagem do ecrã.

# **1.2 Início**

# **1.2.1 Configuração**

**Inserir ou remover o cartão SIM ou o cartão microSD**

Tem de inserir o seu cartão SIM para efetuar chamadas.

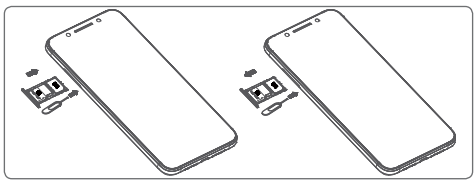

Insira o pino no orifício e puxe o suporte para fora. Coloque o cartão SIM ou microSD com o chip virado para baixo no suporte e coloque o suporte na ranhura. Certifique-se de que foi inserido corretamente. Para retirar o cartão SIM ou microSD, puxe o suporte para fora.

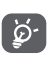

O seu telefone apenas suporta cartões nano SIM. Não tente inserir outro tipo de SIM, como cartões mini ou micro, pois poderá danificar o telefone.

#### **Carregar a bateria**

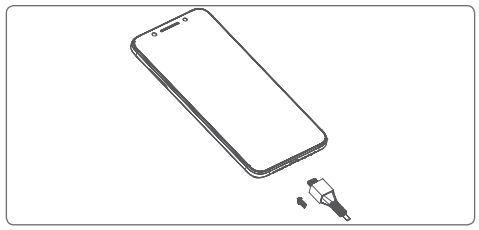

Para carregar a bateria, ligue o carregador ao telefone e à tomada de corrente. Pode também carregar o telefone através do cabo USB.

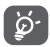

Para reduzir o consumo de energia do telefone, desligue o Wi-Fi, o GPS, o Bluetooth ou aplicações em execução em segundo plano quando não forem necessários. Nas Definições, pode também diminuir a luminosidade do ecrã e encurtar o tempo limite até o ecrã entrar em suspensão.

### **1.2.2 Ligar o telemóvel**

Prima sem soltar o botão **Ligar** até o telefone ligar. O ecrã demora alguns segundos a acender. Deslize para desbloquear o telefone ou use o PIN, Palavra-passe, Padrão se os tiver configurado anteriormente.

Se não souber o código PIN do SIM ou caso se tenha esquecido dele, contacte o seu operador de rede. Não guarde o código PIN junto do telemóvel. Guarde esta informação num local seguro quando não estiver a utilizá-la.

#### **Configurar o telefone pela primeira vez**

A primeira vez que ligar o telefone, deve definir as seguintes opções: idioma, dados móveis, data e hora, etc.

- 1. Selecione o idioma do telefone e, em seguida, toque em **INICIAR**.
- 2. Insira um cartão SIM ou toque em **IGNORAR**.
- 3. Selecione uma rede Wi-Fi ou toque em **IGNORAR** e depois em **CONTINUAR**.
- 4. Acerte a **Data e hora**, se necessário, e, em seguida, toque em **AVANÇAR**.
- 5. Introduza o seu **Nome** e toque em **AVANÇAR**.
- 6. Proteja o seu telefone, defina o bloqueio do ecrã agora ou toque em **Agora não** e, em seguida, toque em **IGNORAR MESMO ASSIM**.
- 7. Toque no comutador (iigar/desligar) para selecionar os **Serviços Google**. Quando terminar, toque em **ACEITAR**.
- 8. Toque no comutador (iligar/desligar) para desativar/ ativar a melhoria do telefone através do envio de dados de diagnóstico e utilização anónimos, toque em **AVANÇAR**.
- 9. Configure funcionalidades adicionais ou toque em **Não, obrigado** para avançar para a próxima configuração.
- 10. Toque no comutador (a) (ligar/desligar) para ativar/ desativar a visualização de funcionalidades e **Dicas de ajuda** e, em seguida, toque em **CONCLUÍDO.**
- 11. Leia mais avisos sobre este dispositivo antes de o utilizar e, em seguida, toque em **Concluído**.

Quando as outras opções (**Tamanho do tipo de letra, Tamanho de visualização**, etc.) também estiverem configuradas, terá concluído a configuração do seu telefone.

<span id="page-9-0"></span>Se ligar o telefone sem o cartão SIM inserido, pode estabelecer ligação a uma rede Wi-Fi para iniciar sessão na sua conta Google e utilizar algumas funcionalidades.

# **1.2.3 Desligar o telemóvel**

Prima sem soltar o botão **Ligar** a partir do ecrã inicial até que as opções do Telefone apareçam, em seguida, selecione **Desligar**.

# **1.3 Ecrã inicial**

Ao tocar na tecla **Início** regressa sempre ao ecrã inicial principal e pode personalizar todos os ecrãs iniciais adicionando aplicações favoritas, atalhos e widgets.

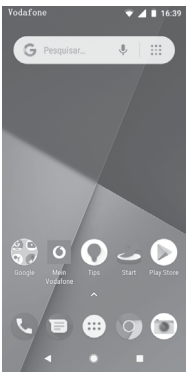

No ecrã inicial padrão, o conjunto inferior de ícones está sempre visível, quaisquer que sejam os seus painéis iniciais. Isto também inclui o separador Aplicações, que mostra todas as aplicações disponíveis.

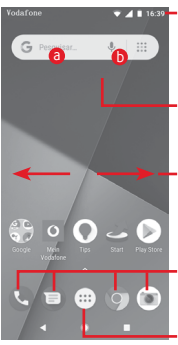

#### **Barra de estado**

- Indicadores de estado/notificação
- • Toque e arraste para baixo para abrir o painel de notificações.

#### **Barra de pesquisa Google**

- · Toque em **a** para aceder ao ecrã de procura por texto
- · Toque em b para aceder ao ecrã de procura por voz

Deslize para a esquerda ou direita para ver outros painéis no ecrã inicial

#### **Aplicações da barra Favoritos**

- • Toque para aceder à aplicação
- • Prima sem soltar para mover ou aceder a mais opções para aplicações

#### **Separador Aplicações**

• Toque para abrir todas as aplicações

O ecrã inicial é fornecido num formato alargado para permitir ter mais espaço para adicionar aplicações, atalhos, etc. Deslize o ecrã inicial na horizontal, para a esquerda e para a direita, para obter uma visualização completa do ecrã inicial.

No ecrã inicial padrão, pode deslizar para a direita para aceder à sua aplicação favorita. Pode alterar esta definição para abrir uma aplicação diferente indo para **Definições > Ecrã > Aplicação de ecrã inicial favorita.**

# **1.3.1 Utilizar o ecrã táctil**

# **Tocar**

Para aceder a uma aplicação, toque na mesma com o dedo.

# **Premir sem soltar**

Prima sem soltar o ecrã inicial para aceder às opções disponíveis para configurar o fundo do ecrã.

# **Arrastar**

Prima sem soltar um item para arrastá-lo para outro local.

# **Deslizar/Passar**

Faça deslizar o ecrã para se deslocar para cima e para baixo em aplicações, imagens, páginas Web, etc.

### **Mover rapidamente**

É parecido ao movimento de passar, mas quando move rapidamente os dedos, o ecrã move-se mais depressa.

# **Aproximar/Afastar**

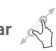

Coloque o dedo indicador e polegar de uma mão na superfície do ecrã e aproxime-os ou afaste-os para diminuir/aumentar o tamanho de um elemento no ecrã.

# **Rodar**

Modifique a orientação do ecrã automaticamente de vertical para horizontal virando o telefone para o lado.

## **1.3.2 Barra de estado**

A partir da barra de estado pode visualizar o estado do telefone (do lado direito) e as informações de notificação (do lado esquerdo).

### **Ícones de estado**

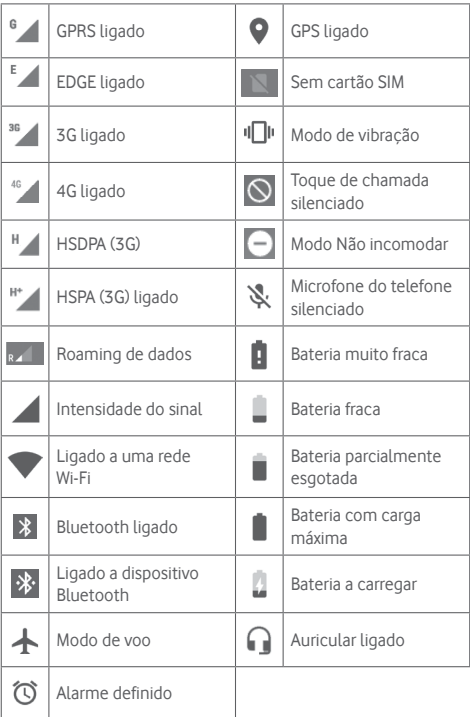

# **Ícones de notificação**

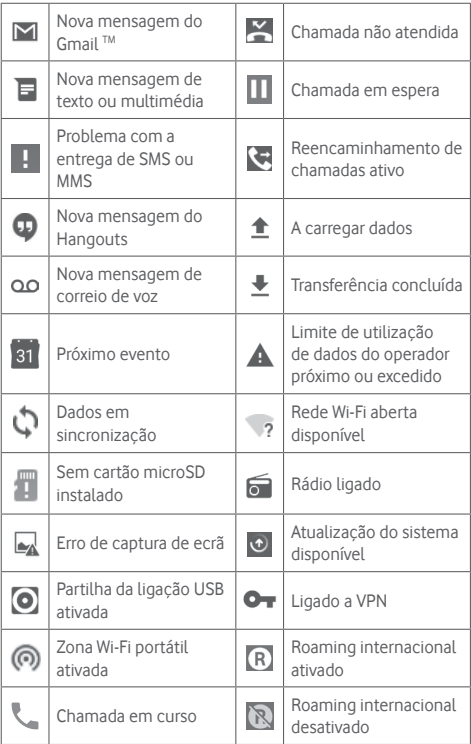

#### **Painel de notificações**

Toque e arraste para baixo a barra de estado para abrir o painel de Definições rápidas e arraste para baixo novamente para abrir o painel de Definições rápidas. Toque e arraste para cima para fechar. A partir do painel de notificações, pode abrir itens e outros lembretes indicados por ícones de notificação ou ver informações sobre o serviço sem fios.

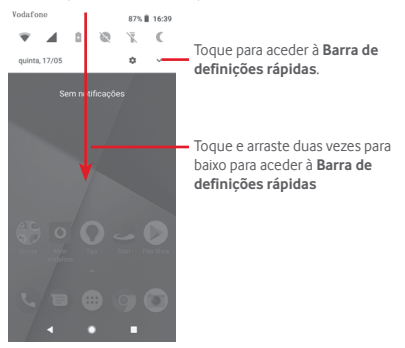

Toque numa notificação e deslize-a para o lado para eliminá-la. Toque em **LIMPAR TUDO** para apagar todas as notificações de eventos (outras notificações em curso permanecem inalteradas). Toque no ícone Definições **de** para aceder às **Definições**.

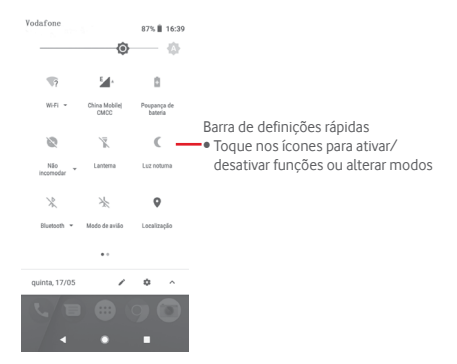

#### **1.3.3 Barra de pesquisa**

O telefone oferece uma opção de Pesquisa que pode ser utilizada para localizar informações no telefone, em aplicações ou na Web.

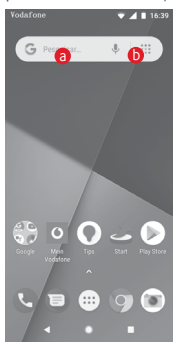

#### **a** Pesquisar por texto

- • Toque na barra de Pesquisa a partir do ecrã inicial.
- • Introduza o texto/frase que pretende procurar.
- $\bullet$  Toque em  $\circledcirc$  no teclado se pretender pesquisar na Web.

# b **Pesquisar por voz**

- Toque em  $\mathbb U$  a partir da barra de Pesquisa para visualizar uma caixa de diálogo.
- • Diga a palavra/frase que pretende procurar. Aparece uma lista dos resultados da pesquisa.

# **1.3.4 Bloquear/desbloquear o ecrã**

Para proteger o seu telefone e a privacidade, pode bloquear o ecrã do telefone com uma diversidade de padrões, PIN ou palavrapasse, etc. Vá para **Definições > Segurança e localização > Bloqueio do ecrã**.

**Para criar um padrão de desbloqueio do ecrã** (siga as instruções no ecrã)

- • Vá para **Definições > Segurança e localização > Bloqueio do ecrã > Padrão**.
- • Desenhe o seu padrão.

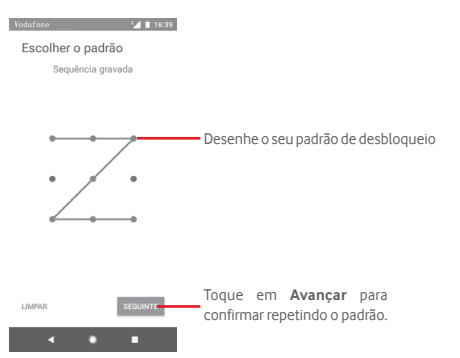

**Para criar um PIN/uma palavra-passe de desbloqueio do ecrã**

- • Vá para **Definições > Segurança > Bloqueio do ecrã > PIN**  ou **Palavra-passe.**
- • Defina o PIN ou a palavra-passe.

#### **Para bloquear o ecrã**

Prima o botão **Ligar** uma vez para bloquear o ecrã.

#### **Para desbloquear o ecrã**

Prima o botão **Ligar** uma vez para acender o ecrã, desenhe o padrão de desbloqueio que criou ou introduza o PIN ou palavrapasse para desbloquear o ecrã.

Se tiver escolhido **Deslizar** como bloqueio do ecrã, deslize para cima para desbloquear o ecrã.

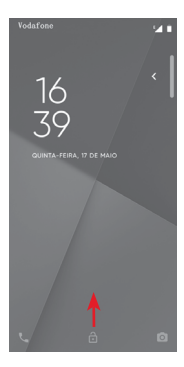

# **1.3.5 Personalizar o ecrã inicial**

#### **Adicionar uma aplicação ou widget**

Toque no separador Aplicações (...), prima sem soltar uma aplicação para ativar o modo Mover e arraste o item para qualquer ecrã inicial.

#### **Reposicionar uma aplicação ou widget**

Prima sem soltar o item que pretende reposicionar para ativar o modo Mover, arraste o item para a posição pretendida e largue. Pode mover itens tanto no ecrã inicial como na barra de Favoritos. Prima sem soltar o ícone na extremidade esquerda ou direita do ecrã para arrastar o item para outra página do ecrã inicial.

#### **Remover**

Prima sem soltar o item a remover para ativar o modo Mover, arraste o item para cima do ícone **Remover** e largue-o assim que o item ficar cinzento.

#### **Criar pastas**

Para facilitar a organização de atalhos e aplicações no ecrã inicial e na barra de Favoritos, pode adicioná-los a uma pasta, empilhando-os uns em cima dos outros. Para mudar o nome de uma pasta, abra-a e toque na barra de título da pasta para introduzir o novo nome.

#### **Personalização do fundo de ecrã**

Prima sem soltar uma área vazia no ecrã inicial ou vá até **Definições > Ecrã > Fundo de ecrã** para personalizar o fundo de ecrã.

### **1.3.6 Ajuste do volume**

#### **Utilizar o botão de volume**

Prima o botão **Volume** para ajustar o volume. Para ativar o modo de vibração, prima o botão **Diminuir volume** até o telefone vibrar. Prima o botão **Diminuir volume** mais uma vez para ativar o modo de silêncio.

#### **Utilizar o menu Definições**

Arraste o painel de notificações para baixo duas vezes e toque no ícone de definições para aceder às **Definições**. Em seguida, toque em **Som**. Pode definir o volume do toque, multimédia, notificações, etc. conforme preferir.

# <span id="page-20-0"></span>2 Introdução de texto

# **2.1 Utilizar o teclado no ecrã**

### **Definições do teclado no ecrã**

Toque no separador Aplicações a partir do ecrã inicial, selecione **Definições > Sistema > Idioma e teclado**.

#### **Ajustar a orientação do teclado no ecrã**

Vire o telefone de lado ou coloque-o na vertical para ajustar a orientação do teclado no ecrã. Pode também ajustá-la alterando as definições (aceda a **Definições > Ecrã > Rodar ecrã automaticamente**).

# **2.1.1 Teclado Google**

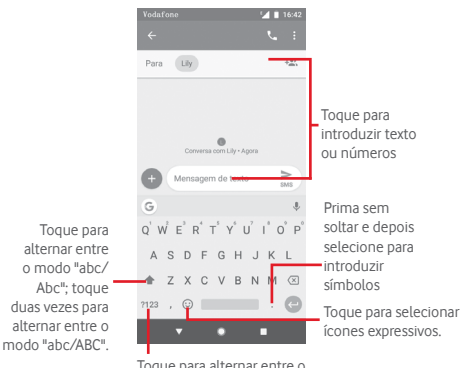

Toque para alternar entre o teclado numérico e de símbolos

# <span id="page-21-0"></span>**2.2 Edição de texto**

Pode editar o texto que introduziu.

- • Prima sem soltar ou toque duas vezes no texto que pretende editar.
- • Arraste os separadores para alterar a seleção destacada.
- • Aparecem as seguintes opções: **CORTAR, COPIAR, PARTILHAR, SELECIONAR TUDO.**

### **Pode também inserir novo texto**

- Toque no local onde pretende escrever ou prima sem soltar um espaço em branco. O cursor pisca e o separador aparece. Arraste o separador para mover o cursor.
- Se tiver selecionado texto, toque no separador para mostrar **COLAR**, que lhe permite colar texto copiado anteriormente.

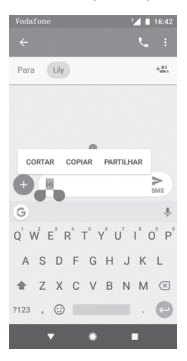

# <span id="page-22-0"></span>3 Chamadas, Registo de chamadas e Contactos

# **3.1 Chamada**

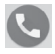

## **3.1.1 Efetuar uma chamada**

Para efetuar uma chamada quando o telefone está ativo, vá para o ecrã inicial e toque no ícone Telefone **Q** na barra de favoritos.

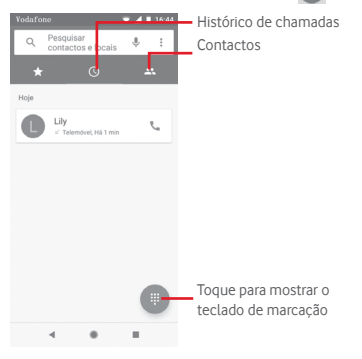

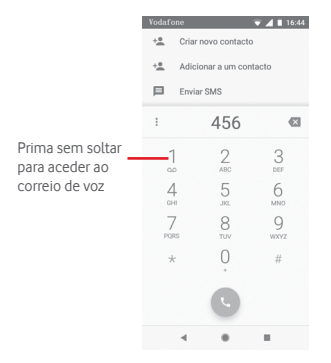

Insira o número pretendido diretamente no teclado ou selecione um contacto a partir de **Contactos** ou **Histórico de chamadas**, tocando nos separadores e, em seguida, toque em  $\ell_{p}$  para efetuar a chamada.

O número que inseriu pode ser guardado nos **Contactos** tocando  $em +$ .

Caso se engane, pode apagar os dígitos incorretos tocando em  $\overline{\mathbf{x}}$ .

Para desligar uma chamada, toque em ...

#### **Chamada internacional**

Para efetuar uma chamada internacional, prima sem soltar  $\theta$ para inserir "+" e depois insira o indicativo internacional do país seguido do número de telefone completo e, finalmente, toque em ...

#### **Chamada de emergência**

Se o telefone estiver dentro da área de cobertura de uma rede, digite o número de emergência e toque em **O** para efetuar uma chamada de emergência. Funciona mesmo sem um cartão SIM e sem inserir o código PIN.

# **3.1.2 Atender ou rejeitar uma chamada**

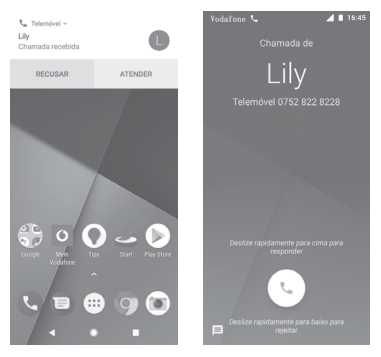

Ao receber uma chamada é apresentada uma janela da chamada no topo do ecrã. Toque em **RECUSAR** para recusar uma chamada ou em **ATENDER** para atender uma chamada.

Toque na janela da chamada para abrir o ecrã de chamada.

No ecrã de chamada, toque em

- • Deslize o ícone para cima para atender a chamada;
- • Deslize o ícone para baixo para rejeitar a chamada;
- $\bullet$  Deslize  $\blacksquare$  para cima para rejeitar a chamada através do envio de uma mensagem predefinida.

Para silenciar chamadas de entrada, prima o botão **Aumentar/ Diminuir volume**.

### **3.1.3 Aceder ao correio de voz**

O seu correio de voz é fornecido pela sua rede para evitar que perca chamadas. Funciona como um atendedor de chamadas que pode consultar em qualquer altura.

Para ouvir o correio de voz, prima sem soltar 1 no separador **Telefone**.

Para definir o número do correio de voz, toque na tecla : e toque em **Telefone > Definições > Correio de voz.**

Se receber uma mensagem de voz, aparece o ícone de correio de voz 00 na barra de estado. Abra o painel de Notificações, toque em **Novo correio de voz**.

## **3.1.4 Durante uma chamada**

Para ajustar o volume durante uma chamada, prima o botão **Aumentar/Diminuir volume**.

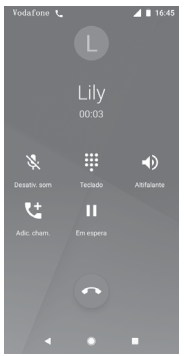

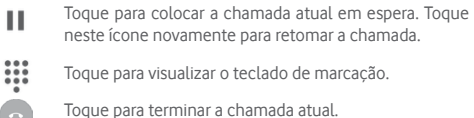

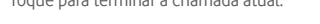

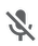

 Toque para silenciar a chamada atual. Toque neste ícone novamente para ouvir a chamada.

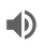

 Toque para ativar o altifalante durante a chamada atual. Toque neste ícone novamente para desativar o altifalante.

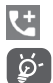

Toque para efetuar a chamada para outro contacto.

Para evitar premir acidentalmente o ecrã táctil durante uma chamada, o ecrã será bloqueado automaticamente quando coloca o telemóvel junto ao ouvido; e desbloqueia quando o afasta.

## **3.1.5 Gerir várias chamadas**

Com este telefone pode gerir várias chamadas em simultâneo.

#### **Chamadas em conferência (1)**

Pode configurar uma chamada em conferência.

- • Faça uma chamada para o primeiro participante da conferência.
- $\bullet$  Toque em  $\overline{\mathbf{C}}$ .
- • Introduza o número de telefone da pessoa que pretende adicionar à conferência e toque em . Pode também adicionar participantes a partir de **CHAMADAS** ou **CONTACTOS**.
- Toque em **para iniciar uma chamada em conferência**.
- Durante uma chamada em conferência, toque em et para desligar um participante ou para falar em privado com um dos participantes. Toque em para desligar o participante da conferência ou toque em **n**j para falar em privado com o participante e colocar os outros participantes em espera.
- • Toque em para terminar a chamada em conferência e desligar todos os interlocutores.

## **3.1.6 Definições de chamadas**

A partir do ecrã Telefone, toque na tecla : e selecione **Definições**. Estão disponíveis as seguintes opções:

#### **Opções de visualização**

#### **• Ordenar por**

Toque para definir a visualização dos contactos para Nome próprio ou Apelido.

Depende do seu operador de rede.

#### **• Formato do nome**

Toque para definir o formato do nome para Nome próprio primeiro ou Apelido primeiro.

#### **Sons e vibração**

#### **• Toque de chamada**

Toque para definir o toque do telefone.

#### **• Vibrar também para chamadas**

Toque em para ativar/desativar a vibração quando recebe chamadas.

#### **• Tons do teclado**

Toque em para ativar/desativar os tons do teclado.

#### **Respostas rápidas**

Toque para editar respostas rápidas que serão usadas ao rejeitar uma chamada com mensagens.

#### **Chamadas**

#### **• Números de marcação fixa**

FDN (Números de marcação fixa) é um modo de serviço do SIM, em que as chamadas efetuadas são limitadas a um conjunto de números de telefone. Estes números são adicionados à lista FDN. A aplicação prática mais comum do serviço FDN é utilizada pelos pais para restringir os números de telefone para os quais os seus filhos podem efetuar chamadas.

Por motivos de segurança, para ativar o serviço FDN é-lhe solicitado que introduza o PIN2 do cartão SIM que, por norma, pode ser obtido através do fornecedor de serviços ou fornecedor do cartão SIM.

#### **• Encaminhamento de chamadas**

Toque para configurar se as suas chamadas são sempre reenviadas ou apenas quando está ocupado, não pode atender ou não está acessível.

#### **• Interdição de chamadas**

Pode ativar ou desativar a interdição de chamadas para chamadas de saída e de entrada. As várias opções são:

#### **Todas as chamadas de saída**

Todas as chamadas de saída são interditas.

#### **Chamadas de saída internacionais**

Todas as chamadas de saída internacionais são interditas.

#### **Chamadas efetuadas internacionais em roaming**

As chamadas de entrada internacionais são interditas quando estiver fora do país.

#### **Todas as chamadas de entrada**

Todas as chamadas de entrada são interditas.

#### **Chamadas de entrada em roaming**

As chamadas de entrada são interditas quando estiver fora do país.

#### **Cancelar tudo**

Desativar todas as interdições de chamadas.

#### **Alterar palavra-passe de interdição**

Alterar a palavra-passe de interdição original para ativar a interdição de chamadas.

#### **• Definições adicionais**

#### **ID do autor da chamada**

Abre uma caixa de diálogo onde pode definir se o seu número de telefone é apresentado quando efetua chamadas.

#### **Chamada em espera**

Toque em para ser notificado quando recebe uma chamada.

#### **• Chamada Wi-Fi (1)**

Toque em para ativar/desativar as Chamadas por Wi-Fi.

Depende do seu país e operador.

#### **Números bloqueados**

Selecione **ADICIONAR UM NÚMERO** para bloquear um número específico. Não receberá chamadas ou mensagens de texto deste número.

#### **Correio de voz**

#### **• Notificações**

Toque para definir as notificações quando recebe uma mensagem de correio de voz.

#### **• Definições avançadas**

#### **Serviço**

Abre uma caixa de diálogo onde é possível selecionar o serviço de correio de voz do seu fornecedor ou outro serviço.

#### **Configuração**

Se estiver a utilizar o serviço de correio de voz do seu fornecedor, esta opção abre uma caixa de diálogo onde é possível introduzir o número de telefone que pretende utilizar para ouvir e gerir o seu correio de voz.

#### **Acessibilidade**

#### **• Aparelhos auditivos**

Toque em para ativar/desativar a compatibilidade com aparelhos auditivos.

#### **• Redução de ruído**

Toque em para ativar/desativar o ruído de fundo durante as chamadas.

#### **ID do autor da chamada e spam**

Toque em para ativar/desativar o **ID do autor da chamada e spam** ao receber uma chamada.

#### **Locais próximos**

Toque em para ativar/desativar a opção **Locais próximos**, que irá utilizar a sua localização para encontrar locais próximos que correspondam à sua consulta.

#### <span id="page-30-0"></span>**• Resultados de pesquisa personalizados**

Toque em para ativar/desativar a função **Resultados de pesquisa personalizados**, que melhora os seus resultados do histórico de pesquisa.

#### **• Conta Google**

Toque para adicionar a sua conta Google para utilizar a funcionalidade **Locais próximos**.

### **• Definições de localização**

Toque para obter mais informações sobre as definições de localização.

# **3.2 Recentes**

Pode ver o histórico de chamadas tocando em : a partir do ecrã Telefone para ver o histórico de chamadas.

Toque num contacto ou número para ver informações ou operações adicionais.

Pode ver informações detalhadas de uma chamada, iniciar uma nova chamada ou enviar mensagem para um contacto ou número ou adicionar números aos **Contactos** (apenas disponível para números de telefone não guardados), etc.

Toque na fotografia +<sup>o</sup> para adicionar números aos **Contactos**.

Para limpar o histórico de chamadas completo, toque na tecla : a partir do ecrã Telefone e toque em **Limpar frequentes.**

# **3.3 Contactos**

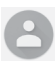

Pode visualizar e criar contactos no seu telefone e sincronizá-los com os seus contactos do Gmail ou outras aplicações na Web ou no seu telefone.

# **3.3.1 Consultar a lista de contactos**

Para aceder à aplicação **Contactos** , toque no separador Aplicações no ecrã inicial e selecione **Contactos**.

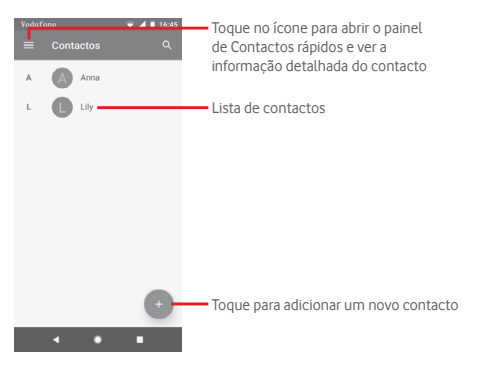

Toque na tecla para visualizar o menu de opções da lista de contactos.

Estão disponíveis as seguintes opções:

#### **Etiquetas**

Toque para criar uma etiqueta, que permite adicionar contactos na etiqueta.

#### **Contas**

Faça a gestão da sincronização para Contactos nas contas **Google, Telefone** e **SIM**.

#### **Definições**

**• A minha informação**

Configure o seu perfil.

**• Contas**

Faça a gestão das definições de sincronização para contas diferentes.

**• Conta predefinida para novos contactos**

Faça a gestão da conta predefinida para novos contactos.

#### **• Contactos a apresentar**

Escolha os contactos a apresentar.

#### **• Ordenar por**

Toque para definir a visualização dos contactos para Nome próprio ou Apelido.

#### **• Formato do nome**

Toque para definir o formato do nome para Nome próprio primeiro ou Apelido primeiro.

#### **• Nome fonético**

Toque para mostrar ou ocultar o nome fonético.

#### **• Importar/Exportar**

Importe ou exporte contactos entre o telefone, o cartão SIM e o cartão microSD ou partilhe contactos.

#### **• Números bloqueados**

Ao definir números específicos como números bloqueados, não voltará a receber chamadas e SMS deles.

#### **• Mostrar capacidade do SIM**

Toque para mostrar o número de contactos guardados no cartão SIM.

#### **• Sobre os contactos**

Apresenta informações sobre os contactos.

#### **3.3.2 Adicionar um contacto**

Toque no separador Aplicações no ecrã inicial, selecione **Contactos** e toque no ícone **na lista de contactos para criar** um novo contacto.

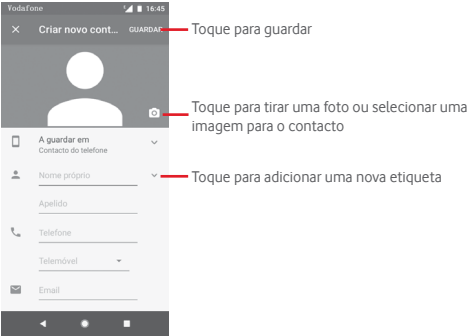

Quando terminar, toque em **GUARDAR** para guardar.

Para sair sem quardar, pode tocar em  $\times$  e, em seguida, em **REJEITAR**.

#### **Adicionar aos/remover dos favoritos**

Para adicionar um contacto aos favoritos, pode tocar num contacto para ver os detalhes e, em seguida, tocar em  $\sum$  para adicionar o contacto aos favoritos.

Para remover um contacto dos favoritos, toque em  $\blacksquare$  no ecrã de detalhes do contacto.

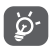

Apenas contactos telefónicos e de conta podem ser adicionados aos favoritos.

### **3.3.3 Editar os contactos**

Para editar as informações de contacto, toque na tecla  $\mathcal O$  no ecrã de detalhes do contacto. Quando terminar, toque em **GUARDAR**.

#### **Alterar o número de telefone predefinido de um contacto**

O número de telefone predefinido (o número que tem prioridade quando efetua uma chamada ou envia uma mensagem) é sempre apresentado sob o nome do contacto.

Para alterar o número de telefone predefinido, prima sem soltar o número que pretende definir como número predefinido a partir do ecrã de detalhes do contacto e selecione **Predefinir**. Um aparece antes do número.

Esta escolha só está disponível quando o contacto tem mais do que um número.

#### **Eliminar um contacto**

Para eliminar um contacto, toque em  $\div$  e em **Eliminar** a partir do ecrã de detalhes do contacto.

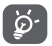

O contacto que eliminou será também removido de outras aplicações no telefone ou na web, da próxima vez que sincronizar o telefone.

#### **3.3.4 Comunicar com os seus contactos**

A partir do ecrã de detalhes dos contactos, pode comunicar com os seus contactos efetuando chamadas ou enviando mensagens.

Para iniciar uma chamada, toque no número de telefone.

Para enviar uma mensagem, toque no ícone  $\blacksquare$  do lado direito do número.

#### **Utilizar os Contactos rápidos para Android**

Toque na imagem de um contacto para abrir os Contactos rápidos para Android. Em seguida, pode tocar no número ou ícone para selecionar a forma através da qual pretende ligar.

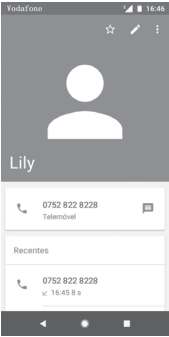

Os ícones disponíveis no painel Contactos Rápidos dependem da informação que tiver do contacto e das aplicações/contas no telefone.

### **3.3.5 Importar, exportar e partilhar contactos**

A partir do ecrã Contactos, toque na tecla **para abrir o menu** de opções, toque em **Definições** e toque em **Importar** ou **Exportar** para importar/exportar contactos do/para o cartão SIM, telefone, cartão microSD, memória do telefone, contas, etc.

Para importar/exportar um único contacto do/para o cartão SIM, escolha uma conta e cartão SIM alvo, selecione o contacto que pretende importar/exportar e toque em **OK** para confirmar.

Para importar/exportar todos os contactos do/para o cartão SIM, escolha uma conta e selecione o cartão SIM, toque em **Selecionar tudo** e toque em **OK** para confirmar.

Pode partilhar um único contacto ou vários contactos com outros por Bluetooth, Gmail, etc.

Para fazê-lo, toque num contacto que pretenda partilhar, toque na tecla e em **Partilhar** a partir do ecrã de detalhes do contacto, depois selecione a aplicação para efetuar esta ação.
# **3.3.6 Visualizar contactos**

Pode configurar que grupo de contactos pretende visualizar na lista de contactos. Toque na tecla e toque em **Definições** e, em seguida, em **Contactos a apresentar** a partir do ecrã da lista de contactos e pode escolher os contactos a apresentar.

Toque na tecla e depois em **Definições**. Pode **Ordenar por** Nome próprio ou Apelido, bem como **Formato de nome** como Nome próprio primeiro ou Apelido primeiro.

# **3.3.7 Unir/Rejeitar contactos**

Para evitar duplicação, pode adicionar novas informações de contacto a contactos existentes.

Toque no contacto ao qual pretende adicionar informações, toque na tecla  $\blacktriangleright$  e toque na tecla ; no ecrã de edição e toque em **Associar**.

Nesta altura, é-lhe solicitado que selecione o contacto cuja informação pretende unir com o primeiro contacto. A informação do segundo contacto é adicionada ao primeiro e o segundo contacto já não aparece na lista de contactos.

Para separar informações de contacto, toque no contacto cuja informação pretende separar, toque na tecla  $\sum$ e depois na tecla

 no ecrã de edição. Em seguida, toque em **Ver contactos com gostos** e toque em **DESASSOCIAR** para confirmar.

# **3.3.8 Sincronizar contactos em várias contas**

Os contactos, dados ou outras informações podem ser sincronizados a partir de várias contas, dependendo das aplicações instaladas no seu telefone.

Para adicionar uma conta, toque em  $\mathbf{\dot{a}}$  na barra de definições rápidas para aceder às **Definições**, depois toque em **Utilizadores e contas**.

É-lhe solicitado que selecione o tipo de conta a adicionar, como Google, Exchange, etc.

Tal como com outras configurações de conta, tem de introduzir informações detalhadas, como nome de utilizador, palavra-passe, etc.

Pode remover uma conta, bem como todas as informações associadas à mesma. Abra o ecrã **Definições**, toque na conta que pretende eliminar, toque em **REMOVER CONTA** para confirmar.

#### **Sincronização**

Pode sincronizar uma conta no ecrã **Utilizadores e contas** e tocar em ao lado de Sincronização automática de dados.

# 4 Mensagens e e-mail

### **4.1 Mensagens**

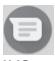

O seu telemóvel pode criar, editar e receber chat, SMS e MMS. Vá para a página inicial e toque no ícone na barra de Favoritos, se disponível, ou toque no separador Aplicações no ecrã inicial e toque em  $\bigcirc$ .

#### **4.1.1 Criar nova mensagem**

No ecrã da lista de mensagens, toque no ícone de mensagem nova para criar novas mensagens de texto/multimédia.

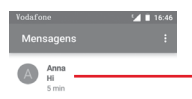

- • Toque para ver o conjunto de mensagens completo
- • Prima sem soltar os conjuntos de mensagens para aceder a outras opções disponíveis com este contacto.

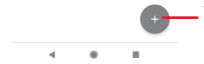

Toque para criar uma nova mensagem ou um novo chat de grupo

#### **Enviar uma mensagem de texto**

Introduza o número de telemóvel do destinatário na barra de destinatários ou toque em  $+$ <sup>o</sup>, para adicionar destinatários. Toque na barra de conteúdo para introduzir o texto da mensagem. Quando terminar, toque em  $\geq$  para enviar a mensagem de texto.

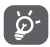

Uma SMS com mais de 160 carateres terá o custo de várias SMS. Letras específicas (acentos) irão aumentar o tamanho da SMS, o que pode fazer com que sejam enviadas várias SMS para o destinatário.

#### **Enviar uma mensagem multimédia**

A MMS permite-lhe enviar clips de vídeo, imagens, fotografias, animações, slides e áudio para outros telemóveis compatíveis e endereços de e-mail.

Uma SMS é automaticamente convertida em MMS quando são anexados ficheiros multimédia (imagem, vídeo, áudio, etc.) ou são adicionados endereços de e-mail.

Para enviar uma mensagem multimédia, introduza o número de telefone do destinatário na barra destinatários e toque na barra conteúdo para introduzir o texto da mensagem. Toque em para abrir as opções de anexo, selecione uma imagem, a localização, um ficheiro de áudio ou contactos que pretenda adicionar como anexos.

Quando terminar, toque em > para enviar a mensagem multimédia.

#### **Opções de anexos:**

- $\odot$ Toque para selecionar um emoji como anexo.
- $\boxed{2}$  $\Box$ 
	- Toque para selecionar um sticker.
	- Aceda às Fotografias, Galeria ou Gestor de ficheiros para selecionar uma imagem como anexo.
- $\overline{\ }$

Toque e partilhe a sua localização.

**Toque sem soltar o gravador de mensagens de voz para** gravar uma mensagem de voz.

### **4.1.2 Gerir mensagens**

Quando recebe uma nova mensagem, aparece o ícone  $\mathbf{F}$  na barra de estado como notificação. Arraste a barra de estado para baixo para abrir o painel de Notificações, toque na nova mensagem para abrir. Pode também abrir e e tocar na nova mensagem para abri-la.

As mensagens são apresentadas como uma conversa.

Para responder a uma mensagem, toque na mensagem atual para aceder ao ecrã de composição de mensagens, introduza o texto e toque em  $\blacktriangleright$ .

Se premir sem soltar uma mensagem no ecrã de detalhes da mensagem, obtém as seguintes opções:

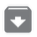

Toque para arquivar a mensagem atual.

 Toque para eliminar a mensagem atual. Ē

- Ķ Toque para silenciar as notificações do telefone quando recebe uma nova mensagem.
- $\mathcal{L}$

 Toque para bloquear o número selecionado. Não receberá chamadas ou mensagens de texto deste número.

### **4.1.3 Ajustar definições de mensagens**

No ecrã da lista de mensagens, toque na tecla : e selecione **Definições**.

#### **Aplicação SMS predefinida**

Toque para alterar a aplicação SMS predefinida.

#### **Notificações**

Toque em para ativar/desativar as notificações para **Mensagens**.

**• Importância**

Toque para escolher o tipo de notificação para mensagens recebidas.

#### **• Definições adicionais na aplicação**

Toque para obter definições adicionais para **Mensagens**.

#### **Ouvir sons de mensagem enviada**

Toque em para ativar/desativar a audição de sons quando envia uma mensagem.

#### **O seu país atual**

Toque para escolher o país atual.

#### **Avançadas**

#### **• Mensagens de grupo**

Marque a caixa de verificação para enviar uma única mensagem para vários destinatários.

#### **• Transferência automática de MMS**

Toque em para ativar/desativar a transferência automática de MMS.

#### **• Transferência automática de MMS em roaming**

Toque em para ativar/desativar a transferência automática de MMS em roaming.

#### **• Utilizar carateres simples**

Toque em para ativar/desativar a utilização de carateres simples na MMS.

#### **• Obter relatórios de entrega de SMS**

Toque em para ativar/desativar os relatórios de entrega de SMS.

#### **• Alertas sem fios**

Toque para aceder às definições de alertas sem fios.

#### **• Mensagens do cartão SIM**

Toque para ver mensagens no cartão SIM.

#### **• Número de telefone**

Mostrar o seu número de telefone.

# **4.2 Gmail**

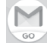

A primeira vez que configurar o telefone, pode selecionar utilizar uma conta Gmail já existente ou criar uma nova conta de e-mail.

Como serviço de e-mail baseado na Web da Google, o Gmail é configurado quando configura o telefone pela primeira vez. O Gmail no telefone pode ser automaticamente sincronizado com a conta Gmail na Web. Ao contrário de outros tipos de conta de e-mail, cada mensagem e as respetivas respostas no Gmail são agrupadas na caixa de entrada como uma única conversação; todos os e-mails são organizados por etiquetas e não por pastas.

#### **Para aceder ao Gmail**

A partir do ecrã inicial, toque no separador Aplicações para aceder à lista de aplicações e toque em **Gmail**.

O Gmail apresenta mensagens e conversas de uma única conta Gmail de cada vez. Se tiver mais do que uma conta, pode adicionar uma conta tocando no ícone e selecionando **Definições** a partir do ecrã Caixa de entrada e tocando em **Adicionar conta**. Além da sua conta Gmail, pode também adicionar ou configurar contas de e-mail externas escolhendo Pessoal (IMAP/POP) ou Exchange. Quando terminar, pode alternar entre contas tocando no nome da conta a partir do ecrã Caixa de entrada.

#### **Para criar e enviar e-mails**

- 1 Toque em **12** no ecrã da Caixa de entrada.
- 2 Introduza o(s) endereço(s) de e-mail do(s) destinatário(s) no campo **Para**.
- 3 Se necessário, toque no ícone do menu pop-up , **Adicionar Cc/Bcc** para adicionar uma cópia ou cópia oculta da mensagem.
- 4 Introduza o assunto e o conteúdo da mensagem.
- 5 Toque no ícone **e** e selecione **Anexar ficheiro** para adicionar um anexo.
- 6 Finalmente, toque no ícone  $\triangleright$  para enviar.
- 7 Se não pretender enviar o e-mail imediatamente, pode tocar no ícone e em **Guardar rascunho** ou tocar na tecla **Voltar** para guardar uma cópia. Para ver o rascunho, toque no nome da conta para ver todas as etiquetas e selecione **Rascunhos**.

Se não pretender enviar ou guardar o e-mail, pode tocar no ícone e depois tocar em **Rejeitar**.

Para adicionar uma assinatura aos e-mails, toque no ícone e em **Definições** a partir do ecrã Caixa de entrada, escolha uma conta e toque em **Assinatura**.

#### **Para receber e ler os e-mails**

Quando recebe um novo e-mail, é notificado através de um toque ou vibração e aparece um ícone na barra de estado.

Arraste para baixo a barra de estado para abrir o painel de notificações. Selecione o novo e-mail para visualizá-lo. Pode também abrir a Caixa de entrada do Gmail para ver o novo e-mail.

Pode procurar um e-mail por remetente, destinatário, assunto, etc.

- Toque no ícone Q a partir do ecrã Caixa de entrada.
- • Introduza a palavra-chave que pretende pesquisar na caixa de pesquisa e toque em o no teclado do software.

#### **Para responder ou reencaminhar e-mails**

#### **• Responder**

Ao visualizar um e-mail, toque em para responder ao e-mail.

**• Responder a todos**

Toque em : e selecione Responder a todos para enviar mensagem a todos os contactos no ciclo de correio.

#### **• Reencaminhar**

Toque em  $\div$  e selecione **Reencaminhar** para reencaminhar o e-mail recebido para outras pessoas.

# 5 Calendário, Despertador e Calculadora

# **5.1 Calendário**

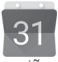

Utilize o Calendário para manter um registo de reuniões importantes, compromissos, etc.

Para aceder a esta funcionalidade, toque no separador Aplicações a partir do ecrã inicial e depois toque em **Calendário**.

## **5.1.1 Vista multimodo**

Para alterar a vista de Calendário, toque no título da data para abrir a vista mensal ou toque em  $\equiv$  e selecione **Agenda, Dia, 3 Dias, Semana** ou **Mês** para aceder a vistas diferentes. Toque no ícone  $\overline{\bullet}$  para voltar à vista Hoje.

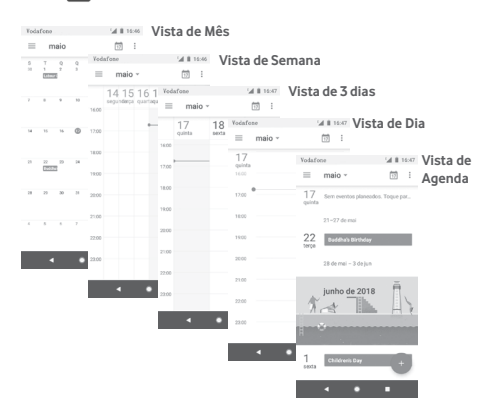

### **5.1.2 Para criar novos eventos**

Pode adicionar novos eventos a partir de qualquer vista de Calendário.

- Toque em **...**
- • Preencha todas as informações necessárias para este novo evento. Se for um evento para o dia todo, pode selecionar **O dia todo**.

Quando terminar, toque em **GUARDAR** a partir do topo do ecrã.

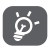

Antes de poder adicionar um evento, tem de adicionar pelo menos uma conta de Calendário.

# **Para eliminar ou editar um evento**

Para editar ou eliminar um evento, toque no ícone para editar o evento e toque em **Eliminar** para eliminar um evento.

# **5.1.3 Lembrete de evento**

Se for definido um lembrete para um evento, o ícone de evento futuro 31 aparece na barra de estado como notificação quando atingir  $a$  hora do lembrete.

Toque e arraste para baixo a barra de estado para abrir o painel de notificações. Selecione o evento para ver a notificação do Calendário.

Toque na tecla **Voltar** para manter os lembretes pendentes na barra de estado e painel de notificações.

# **5.2 Relógio**

O seu telemóvel tem um despertador incorporado.

Para aceder a esta funcionalidade, toque no separador Aplicações a partir do ecrã inicial e toque em **Relógio**.

Toque em o para adicionar ou definir um alarme.

### **5.2.1 Definir um alarme**

A partir do ecrã **Relógio**, toque em **Q** para aceder ao ecrã Alarmes e toque em **++** para adicionar um novo alarme. Aparecem as seguintes opções:

#### **• Relógio**

Defina a hora para o alarme.

Toque em ao lado da hora que definiu para ativar/ desativar o alarme.

#### **• Repetir**

Marque a caixa de verificação para ativar a função **Repetir**. Selecione os dias em que pretende que o alarme seja repetido.

#### **• Toque**

Toque para selecionar um toque de alarme.

#### **• Vibrar**

Marque a caixa de verificação para ativar/desativar a vibração.

#### **• Etiqueta**

Toque para definir um nome para o alarme.

Toque num alarme já existente e toque em para eliminar o alarme selecionado.

### **5.2.2 Ajustar as definições do alarme**

Toque na tecla  $\bullet$  a partir do ecrã Relógio. As seguintes opções estão disponíveis nas **Definições**:

#### **Relógio**

**• Estilo**

Toque para definir o estilo **Analógico** ou **Digital**.

#### **• Apresentar hora com segundos**

Toque para alterar para apresentar a hora com segundos.

#### **• Hora de casa automática**

Toque no comutador para definir o fuso horário de casa quando viaja para o estrangeiro.

#### **• Fuso horário de casa**

Toque para definir o fuso horário de casa.

#### **• Alterar data e hora**

Toque para definir a data e a hora.

#### **• Relógio noturno**

Toque para ativar o relógio noturno.

#### **Alarmes**

#### **• Ativar dispositivo**

Ative para ativar o som do alarme mesmo que o telefone esteja desligado.

#### **• Silenciar após**

Toque para definir o limite de tempo para a duração do tom do alarme.

#### **• Duração da repetição**

Toque para escolher a duração da repetição.

#### **• Volume do alarme**

Toque para definir o volume do tom do alarme.

#### **• Aumentar o volume gradualmente**

Toque para definir o aumento gradual do volume.

#### **• Botões de volume**

Toque para escolher **Repetir, Fechar** ou **Não fazer nada** com os botões de volume.

#### **• Iniciar a semana a**

Toque para selecionar o primeiro dia da semana conforme preferir, entre **Sábado, Domingo** ou **Segunda-feira**.

#### **Temporizadores**

#### **• Som do temporizador**

Toque para selecionar o som do temporizador.

#### **• Aumentar o volume gradualmente**

Toque para definir o aumento gradual do volume.

#### **• Vibração do temporizador**

Toque para alterar para ativar a vibração para o temporizador.

# **5.3 Calculadora**

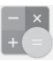

Com a Calculadora pode resolver vários problemas matemáticos.

Para abrir a aplicação, toque no separador Aplicações a partir do ecrã inicial e toque em **Calculadora**.

Toque em シ. Existem dois painéis disponíveis: painel básico e painel avançado.

Para alternar entre painéis, selecione uma das duas opções seguintes:

- • Toque e arraste o ecrã básico para a esquerda para abrir o painel Avançado ou toque em **para abrir o painel Avançado**.
- • Vire o telefone na horizontal para mudar para o Painel avançado (1).

Para ver o histórico do cálculo, arraste o ecrã para baixo.

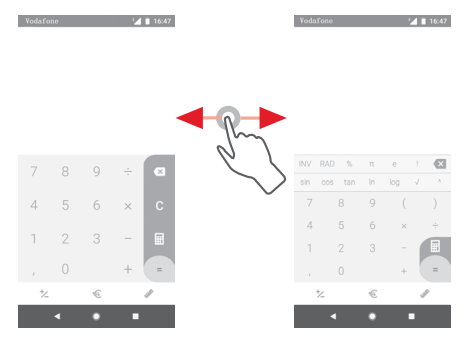

Toque em € para aceder ao painel de Conversão de moeda.

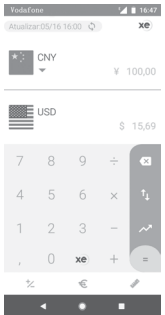

Toque em para aceder ao painel de Conversão de unidades.

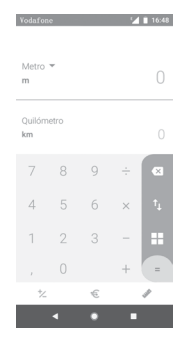

# 6 Conectividade

O seu telefone pode ligar à Internet através de GPRS/ EDGE/3G/4G ou Wi-Fi.

# **6.1 Ligar à Internet**

## **6.1.1 GPRS/EDGE/3G/4G**

Na primeira vez que ligar o seu telefone com o cartão SIM inserido, este irá configurar automaticamente o serviço de rede móvel: GPRS, EDGE, 3G ou 4G. Se não estiver ligado à rede, pode ativar os **Dados móveis** em **Definições > Rede e Internet > Utilização de dados**.

Para verificar a ligação de rede que está a utilizar, toque no separador Aplicações no ecrã inicial e, em seguida, toque em **Definições > Rede e Internet > Rede móvel > Nomes dos pontos de acesso** ou **Operadores de rede**.

#### **Criar um novo ponto de acesso**

Pode ser adicionada ao telefone uma nova ligação de rede móvel através dos seguintes passos:

- 1 Toque em  $\mathbf{\hat{x}}$  na barra de definições rápidas para aceder às **Definições**.
- 2 Toque em **Rede e Internet > Rede móvel > Nomes dos pontos de acesso**.
- 3 Em seguida, toque na tecla para adicionar um novo APN.
- 4 Introduza a informação de APN necessária.
- 5 Quando terminar, toque na tecla  $\div$  e em **Guardar**.

#### **Ativar/desativar o roaming de dados**

Em roaming, pode decidir ligar a/desligar de um serviço de dados.

- 1 Toque em  $\Delta$  na barra de definições rápidas para aceder às **Definições**.
- 2 Toque em **Rede e Internet > Rede móvel**.
- 3 Toque no comutador para ativar/desativar o roaming de dados.
- 4 Se o roaming de dados estiver desativado, pode continuar a efetuar troca de dados com uma ligação Wi-Fi (consulte a secção "**6.1.2 Wi-Fi**").

Quando está no estrangeiro, um painel fixo aparece na barra de notificações para permitir que ative/desative o serviço.

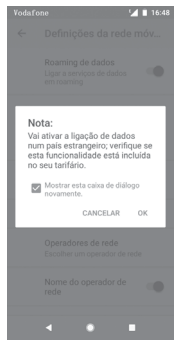

#### **6.1.2 Wi-Fi**

Pode estabelecer uma ligação à Internet quando o telefone estiver ao alcance de uma rede sem fios. O Wi-Fi pode ser utilizado no telefone mesmo sem um cartão SIM inserido.

#### **Para ligar o Wi-Fi e ligar a uma rede sem fios**

- 1 Toque em  $\triangle$  na barra de definições rápidas para aceder às **Definições** e toque em **Rede e Internet > Wi-Fi**.
- 2 Toque no comutador para ativar/desativar o Wi-Fi.
- 3 Ativar o Wi-Fi: a informação detalhada das redes Wi-Fi detetadas é apresentada na secção de redes Wi-Fi.

4 Toque numa rede Wi-Fi para ligar à mesma. Se a rede que selecionou estiver protegida, terá de introduzir uma palavrapasse ou outros dados (contacte o operador de rede para obter detalhes). Quando terminar, toque em **LIGAR**.

#### **Adicionar uma rede Wi-Fi**

Se o Wi-Fi estiver ativado, pode adicionar novas redes Wi-Fi.

- 1 Toque em  $\triangle$  na barra de definições rápidas para aceder às **Definições**.
- 2 Toque em **Rede e Internet > Wi-Fi** e, em seguida, toque em **Adicionar rede**.
- 3 Introduza o nome da rede e as informações da rede necessárias.

#### 4 Toque em **LIGAR**.

Se estiver ligado com êxito, o telefone irá ligar automaticamente a próxima vez que estiver ao alcance desta rede.

#### **Esquecer uma rede Wi-Fi**

Os passos seguintes impedem a ligação automática a redes que já não pretenda utilizar.

1 Ativar o Wi-Fi.

2 No ecrã de Wi-Fi, prima sem soltar o nome da rede guardada.

3 Toque em **ESQUECER**.

# **6.2 Chrome**

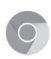

Com o Chrome pode navegar na Internet.

Para aceder à Internet, vá para o ecrã inicial e toque no ícone do Chrome **O** nos Favoritos.

#### **Para aceder a uma página da Internet**

No ecrã do Chrome, toque na caixa URL na parte superior, introduza o endereço da página Web e toque em  $\rightarrow$  para confirmar.

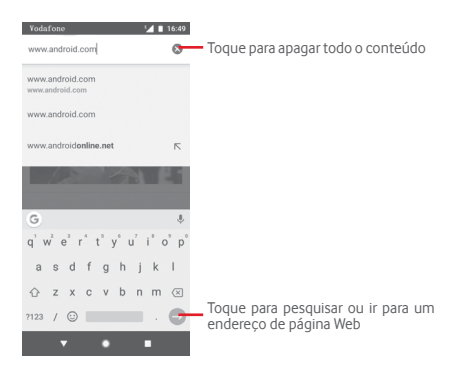

# **6.3 Ligar a dispositivos Bluetooth**

O Bluetooth é uma tecnologia de comunicações sem fios de curto alcance que pode utilizar para trocar dados ou ligar a outros dispositivos Bluetooth para várias utilizações.

Para aceder a esta função, toque em **na** na barra de definições rápidas para aceder às **Definições**, depois toque em **Dispositivos ligados > Bluetooth**. O seu dispositivo e outros dispositivos disponíveis irão aparecer no ecrã.

#### **Ativar o Bluetooth**

- 1 Toque em  $\Delta$  na barra de definições rápidas para aceder às **Definições** e toque em **Dispositivos ligados > Bluetooth**.
- 2 Toque em para ativar/desativar esta função.

Para tornar o telefone mais reconhecível, pode alterar o nome do seu telefone, que é visível para outros.

- 1 Toque em  $\Delta$  na barra de definições rápidas para aceder às **Definições**.
- 2 Toque em **Dispositivos ligados > Bluetooth**.
- 3 Toque em **Nome do dispositivo**.

4 Introduza um nome e toque em **MUDAR O NOME** para confirmar.

#### **Associar/ligar o telefone a um dispositivo Bluetooth**

Para trocar dados com outro dispositivo, tem de ativar o Bluetooth e associar o telefone ao dispositivo Bluetooth com o qual pretende trocar dados.

- 1 Toque em  $\triangle$  na barra de definições rápidas para aceder às **Definições**.
- 2 Toque em **Dispositivos ligados > Bluetooth**.
- 3 **Associar novo dispositivo**.
- 4 A partir da lista, selecione um dispositivo Bluetooth ao qual pretende associar-se.
- 5 Aparece uma caixa de diálogo. Toque em **ASSOCIAR** para confirmar.
- 6 Se a associação for bem-sucedida, o telefone liga ao dispositivo.

#### **Desligar/desassociar de um dispositivo Bluetooth**

- 1 Toque em  $\Delta$  a sequir ao nome do dispositivo que pretende desassociar.
- 2 Toque em **ESQUECER**.

# **6.4 Ligar a um computador através de USB**

Com o cabo USB, pode transferir ficheiros multimédia e outros ficheiros entre o telefone e o computador.

Para ligar:

- Utilize o cabo USB fornecido com o telefone para ligar o telefone a uma porta USB no computador. Receberá uma notificação de que o USB está ligado.
- Abra o painel de notificações e toque em **USB para transferência de ficheiros** e, na caixa de diálogo seguinte, escolha a forma como pretende transferir os ficheiros.

#### **Para localizar na memória interna dados que tenha transferido:**

- 1 Toque no separador Aplicações a partir do ecrã Inicial para aceder à lista de aplicações.
- 2 Toque em **Files Go**.

Todos os dados que transferiu estão armazenados em **Files Go**, onde pode visualizar ficheiros multimédia (imagens, vídeos, áudio e outros), mudar o nome de ficheiros, instalar aplicações no telefone, etc.

# **6.5 Remover o cartão microSD do telefone com segurança**

O cartão microSD pode ser removido do telefone sempre que o telefone estiver desligado. Para remover o cartão microSD com o telefone ligado, tem de desativar primeiro o cartão de memória do telefone, para evitar corromper ou danificar o cartão de memória.

#### **Para retirar um cartão microSD**

- 1 Toque em  $\triangle$  na barra de definições rápidas para aceder às **Definições**.
- 2 Toque em **Armazenamento > Cartão SD.**
- 3 Toque em  $\div$  e selecione **Definições de armazenamento**.
- 4 Toque no botão **EJETAR** para confirmar.

Adicionalmente, pode simplesmente tocar no ícone  $\triangle$  ao lado do **Cartão SD** para ejetá-lo.

Ambas as opções servem para remover o cartão microSD do telefone com segurança.

#### **Formatar um cartão microSD**

- 1 Toque em  $\Delta$  na barra de definições rápidas para aceder às **Definições**.
- 2 Toque em **Armazenamento > Cartão SD.**

3 Toque em : e selecione **Definições de armazenamento > Formatar**.

4 Toque em **APAGAR E FORMATAR** para confirmar.

# **6.6 Partilhar a ligação de dados móveis do telefone**

Pode partilhar a ligação de dados móveis do seu telefone com um único computador através de um cabo USB (partilha da ligação USB) ou com um máximo de dez dispositivos em simultâneo transformando o seu telefone num hotspot Wi-Fi portátil ou através de Bluetooth.

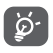

A partilha de dados pode implicar custos adicionais de fluxo de dados do seu operador de rede. Podem também ser cobradas taxas adicionais em zonas de roaming.

#### **Partilhar a ligação de dados do seu telefone por USB**

Utilize o cabo USB fornecido com o telefone para ligar o telefone a uma porta USB no computador.

- 1 Toque em  $\triangle$  na barra de definições rápidas para aceder às **Definições**.
- 2 Toque em **Rede e Internet > Zona Wi-Fi e ligação via telemóvel**.
- 3 Toque no comutador ao lado de **Partilha de ligação por USB** para ativar/desativar esta função.

**Partilhar a ligação de dados do seu telefone através de Bluetooth**

- 1 Toque em  $\bullet$  na barra de definições rápidas para aceder às **Definições**.
- 2 Toque em **Rede e Internet > Zona Wi-Fi e ligação via telemóvel**.
- 3 Toque no comutador ao lado de **Ligação Bluetooth** para ativar/desativar esta função.

**Para partilhar a ligação de dados do telefone como uma zona Wi-Fi portátil**

- 1 Toque em  $\alpha$  na barra de definições rápidas para aceder às **Definições**.
- 2 Toque em **Rede e Internet > Hotspot e partilha da ligação > Hotspot Wi-Fi**.
- 3 Toque no comutador para ativar/desativar esta função.

### **Mudar o nome ou proteger o seu hotspot portátil**

Quando o hotspot Wi-Fi portátil está ativado, pode alterar o nome da rede Wi-Fi (SSID) do telefone e protegê-la.

- 1 Toque em  $\mathbf{r}_1$  na barra de definições rápidas para aceder às **Definições**.
- 2 Toque em **Rede e Internet > Hotspot e partilha da ligação > Hotspot Wi-Fi**.
- 3 Toque em **Configurar hotspot Wi-Fi** para alterar o SSID da rede ou definir a segurança da rede.
- 4 Toque em **GUARDAR**.

# **6.7 Ligar a redes privadas virtuais**

As redes privadas virtuais (VPN) permitem ligar aos recursos no interior de uma rede local protegida, fora dessa rede. As VPN são habitualmente implementadas por empresas, escolas e outras instituições para que os seus utilizadores possam aceder aos recursos de rede locais quando não se encontram dentro dessa rede ou quando estão ligados a uma rede sem fios.

#### **Adicionar uma VPN**

- 1 Toque em  $\triangle$  na barra de definições rápidas para aceder às **Definições**.
- 2 Toque em **Rede e Internet > VPN** e toque em .
- 3 No ecrã que aparece, siga as instruções do administrador da rede para configurar cada componente das definições VPN.
- 4 Toque em **GUARDAR**.
- A VPN é adicionada à lista no ecrã de configurações de VPN.

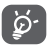

Antes de adicionar uma VPN, deve definir um padrão de bloqueio do ecrã, código PIN ou palavra-passe no telefone.

#### **Ligar a/desligar de uma VPN**

Para ligar a uma VPN:

- 1 Toque em  $\pm$  na barra de definições rápidas para aceder às **Definições**.
- 2 Toque em **Rede e Internet > VPN**.
- 3 As VPN que adicionou aparecem numa lista. Toque na VPN à qual pretende ligar-se.
- 4 Introduza as credenciais solicitadas na caixa de diálogo e toque em **LIGAR**.

Para desligar:

• Abra o painel de notificações e toque na notificação correspondente ao cancelamento da ligação VPN.

#### **Editar/apagar uma VPN**

Para editar uma VPN:

- 1 Toque em  $\Delta$  na barra de definições rápidas para aceder às **Definições**.
- 2 Toque em **Rede e Internet > VPN.**
- 3 As VPNs que adicionou aparecem numa lista; toque no ícone  $\bullet$  ao lado da VPN que pretende editar.
- 4 Quando terminar, toque em **GUARDAR**.

Para apagar:

Toque no ícone xx ao lado da VPN selecionada, toque em **ESQUECER** para eliminá-la.

# Google Play Store (1)

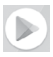

A Google Play Store é uma loja de software online, de onde pode transferir e instalar aplicações e jogos no telefone Android.

- • Toque no separador Aplicações a partir do ecrã inicial e toque em **Play Store**.
- • A primeira vez que aceder à **Play Store** da Google, aparece um ecrã com os termos do serviço. Toque em **ACEITAR** para continuar.

Toque no ícone  $\equiv$  e selecione **Ajuda e comentários** para aceder à página de ajuda da Google Play Store e obter mais informações sobre esta função.

# 8 Aplicações multimédia

# **8.1 Câmara**

O seu telemóvel está equipado com uma câmara para tirar fotografias e gravar vídeos.

Antes de utilizar a câmara, certifique-se de que removeu a película de proteção da lente da câmara.

Para tirar uma fotografia quando o telefone está ativo, toque no ícone da Câmara na barra de favoritos no ecrã inicial.

Se o telefone estiver bloqueado, prima o botão Ligar e deslize o ícone da câmara para a esquerda para abrir a câmara.

> Toque para tirar uma fotografia Toque para ativar a função HDR (High-Dynamic Range) Deslize para mudar o modo da câmara entre **Manual**, **Fotografia** ou **Vídeo** Aproxime/afaste os dedos para ampliar/reduzir Toque para abrir o ecrã de modos Toque para ativar ou desativar o modo noturno Toque para alternar entre a câmara frontal/traseira Toque para ativar o flash Toque para ativar o temporizador

Toque para ver as fotografias ou vídeos que gravou

#### **Para tirar uma fotografia**

O ecrã funciona como um visor. Primeiro, posicione o objeto ou paisagem no visor e toque no ícone **a** para tirar a fotografia, que será guardada automaticamente.

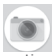

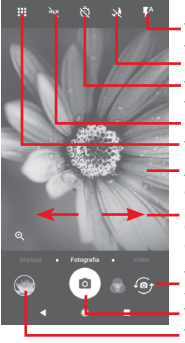

#### **Para gravar um vídeo**

Deslize para mudar o modo de câmara para **vídeo** e toque na bola vermelha no centro da parte inferior do ecrã para iniciar a gravação de um vídeo.

Toque em  $\bullet$  para tirar a fotografia que será automaticamente guardada.

Toque em **m** para parar a gravação de vídeo e toque em **co** para continuar.

Toque em **para parar a gravação.** O vídeo é guardado automaticamente.

## **8.1.1 Definições da câmara**

Antes de tirar uma fotografia/gravar um vídeo, toque no ícone e serão apresentadas as opções seguintes:

### **Modos**

ô

- **To** Toque para aceder ao modo de **Fotografia** para tirar uma fotografia.
	- шK Toque para aceder ao modo de **Vídeo** para gravar um vídeo.
- Aceda ao modo **Panorâmica**. Toque no botão obturador  $\overline{\mathbf{A}}$ para começar a tirar uma fotografia panorâmica e desloque o telefone de forma estável na direção indicada pela linha no ecrã. Assim que a moldura de pré-visualização estiver preenchida, o telefone guarda automaticamente a fotografia.
- Permite que tenha controlo total das definições da câmara, permitindo que ajuste a abertura, o obturador, a ISO, etc.
	- Permite criar imagens panorâmicas de 360º impressionantes e envolventes que pode partilhar no Facebook.
- Permite criar vídeos em intervalo de tempo (time lapse) capturando uma série de fotografias durante um período de tempo e reproduzindo-as a uma velocidade mais rápida.
- Permite criar um pequeno vídeo que possa ser partilhado de forma fácil e rápida nas redes sociais.
	- Toque para editar os modos favoritos/outros. Pode aceder facilmente aos modos favoritos deslizando o dedo horizontalmente no visor. Pode aceder aos outros modos a partir do ecrã de modos.

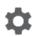

Toque para aceder às definições da câmara e são apresentadas as opções seguintes:

#### **Fotografia**

#### **• Tamanho da fotografia (câmara traseira)**

Toque para selecionar o tamanho da fotografia.

**Vídeo**

**• Qualidade do vídeo (câmara traseira)**

Toque para selecionar HD ou VGA para a qualidade do vídeo.

**• Anti-vibração**

Toque no comutador para ativar a anti-vibração.

**Geral**

**• Modos de edição**

Toque para editar os modos de câmara.

**• Grelha**

Toque no comutador para definir/cancelar a grelha no ecrã da câmara.

#### **• Som do obturador**

Toque no comutador para ativar/desativar o som do obturador ao tirar fotografias.

#### **• Etiqueta de localização**

Toque no comutador para ativar/desativar a função de etiqueta de localização.

#### **• Controlo dos botões de volume**

Toque para escolher a partir de Obturador, Zoom e Desligado.

#### **• Inicialização rápida da câmara**

Toque no comutador **para ativar/desativar a inicialização** rápida da câmara através de toque duplo no botão de volume quando está no modo de suspensão ou de ecrã bloqueado.

#### **• Armazenamento**

Toque para selecionar Telefone ou Cartão SD para guardar fotografias/vídeos.

#### **• Zoom**

Toque no comutador **para ativar/desativar a função de** zoom.

#### **• Repor predefinições**

Toque para repor as predefinições da câmara.

# **8.2 Galeria**

As Fotografias atuam como leitor multimédia para que possa ver fotografias e reproduzir vídeos.

Para abrir as suas Fotografias, toque no separador Aplicações a partir do ecrã inicial e toque em **Galeria.** 

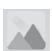

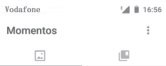

**Mole** 

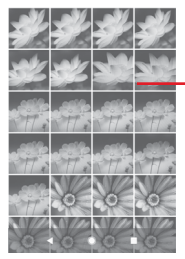

Deslize para cima ou para baixo para ver mais álbuns

#### **Para ver uma fotografia/reproduzir um vídeo**

As fotografias e os vídeos são apresentados por álbuns na **Galeria**.

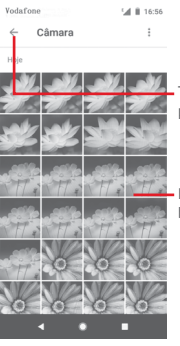

Toque para voltar ao ecrã principal da galeria

Deslize para cima ou para baixo para ver mais fotografias

- • Toque num álbum e todas as imagens ou vídeos aparecem no ecrã.
- • Toque na fotografia/vídeo diretamente para vê-la/reproduzi-lo.

• Deslize para cima/para baixo para ver fotografias/vídeos anteriores ou seguintes.

#### **Editar imagens**

Pode editar imagens, adicionar efeitos, recortar, partilhar e definir como fotografias de contacto ou fundo de ecrã.

Selecione a imagem em que pretende trabalhar e toque nas opções disponíveis, tais como editar, partilhar, recortar ou eliminar. Toque em : para obter mais opções.

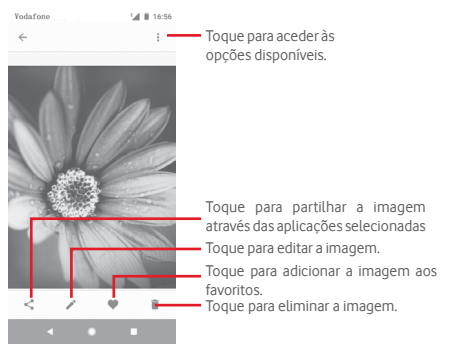

Toque em  $\rightarrow$  a partir da vista de ecrã inteiro para editar uma imagem.

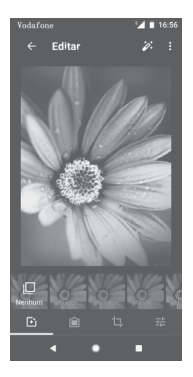

**FT** Toque para adicionar efeitos, tais como Original, Auto, West, etc.

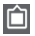

Toque para adicionar um limite.

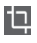

**Toque para Recortar, Endireitar, Rodar, Espelhar** ou **Desenhar** a imagem.

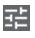

Toque para ajustar as definições da imagem, tal como Exposição, Vinheta, etc.

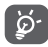

Depois de ativar o modo de recorte, aparece um quadrado de recorte no centro da imagem. Selecione a parte a recortar, toque em  $\vee$  para confirmar e em **Guardar** ou toque no ícone X para cancelar.

# **8.3 Reproduzir música**

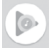

Pode reproduzir ficheiros de música guardados no cartão microSD no telefone. Os ficheiros de música podem ser transferidos do computador para o cartão microSD utilizando um cabo USB.

Para reproduzir música, toque no separador Aplicações a partir do ecrã inicial e depois toque em **Reproduzir música**.

Irá encontrar quatro categorias nas quais todas as músicas estão classificadas: **LISTAS DE REPRODUÇÃO, ARTISTAS, ÁLBUNS, MÚSICAS** E **GÉNEROS**. Deslize para a esquerda e direita para ver todas. Toque em **REPETIÇÃO ALEATÓRIA DE TODOS** para ouvir todas as músicas em modo aleatório.

# **8.3.1 Reproduzir música**

Toque numa música para reproduzi-la.

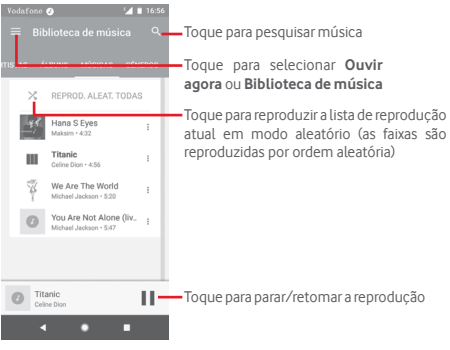

Toque na tecla para aceder às **Definições**.

### **CONTA**

Toque para escolher uma conta.

# **REPRODUÇÃO**

#### **Equalizador**

Toque para ajustar as definições de áudio.

#### **Permitir que dispositivos externos iniciem a reprodução**

Toque no comutador para permitir que dispositivos externos iniciem a reprodução, tal como o Bluetooth do automóvel, auriculares com fio, etc.

#### **Mostrar capa do álbum no ecrã bloqueado**

Toque no comutador para ativar a apresentação da capa do álbum no ecrã bloqueado.

#### **ACERCA DO PLAY MUSIC**

#### **Política de privacidade**

Toque para ler a Política de privacidade com a aplicação.

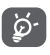

Durante a reprodução de música, as operações pausa, reproduzir ou ignorar continuam disponíveis mesmo que o ecrã esteja bloqueado.

Toque em : quando uma música é realcada para obter as opções seguintes:

#### **Reproduzir seguinte**

Toque para reproduzir a música seguinte.

#### **Adicionar à fila de espera**

Toque para adicionar a música a uma fila de reprodução atual.

#### **Adicionar à lista de reprodução**

Toque para adicionar a uma lista de reprodução.

#### **Ir para artista**

Toque para ir para o artista.

#### **Ir para álbum**

Toque para ir para o álbum.

#### **Eliminar**

Toque para apagar a música.

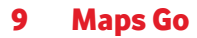

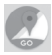

# **9.1 Obter a minha localização**

### **9.1.1 Ativar o GPS**

Para ativar o recetor de satélite do sistema de posicionamento global (GPS):

- 1 Toque em  $\pm$  na barra de definições rápidas para aceder às **Definições**.
- 2 Toque em **Segurança e localização > Localização**.
- 3 Toque no comutador ao lado de **Localização** e escolha o modo de localização que pretende.

# **9.1.2 Abrir o Maps Go e ver a minha localização**

Toque no separador Aplicações a partir do ecrã inicial e toque em **Maps Go**.

Toque no ícone no mapa para ver **A minha localização**.

O mapa centrar-se-á num ponto azul. A sua posição real será representada pelo ponto azul.

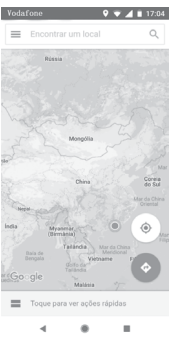

Para mover o mapa, arraste-o com o dedo.

Para ampliar e reduzir o mapa, aproxime ou afaste os dedos ou pode também ampliar tocando duas vezes num local no ecrã.

# **9.2 Pesquisar uma localização**

Na caixa de pesquisa, introduza um endereço, uma cidade ou um negócio local.

Toque no ícone de pesquisa para pesquisar e, em alguns minutos, os resultados da pesquisa aparecem no mapa como pontos vermelhos. Pode tocar num para mostrar uma etiqueta.

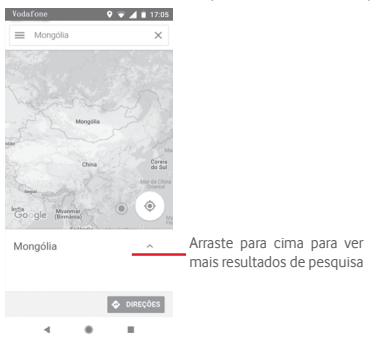

# **9.3 Guardar uma localização**

Tal como marca um endereço Web como favorito na Internet, pode guardar qualquer posição no mapa para utilização posterior. Basta tocar no ícone da gota vermelha v para abrir um menu sobre a localização. Depois toque no ícone GUARDAR para guardá-la.

Se não existir nenhum ícone no ponto que pretende guardar, toque sem soltar nessa localização no ecrã para criar um.
## **9.4 Abrir a Vista de rua de uma localização**

- 1 Prima sem soltar uma localização para visualizar o endereço na parte inferior do ecrã de mapas.
- 2 Arraste o ecrã de detalhes para cima para guardar para utilização offline.
- **9.5 Obter indicações para se deslocar de automóvel, em transportes públicos ou a pé**
- **9.5.1 Obter sugestões de percursos para a sua viagem**

Toque no ícone  $\bullet$  a partir do ecrã Mapas.

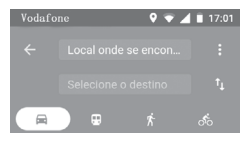

- 1 Toque na barra de introdução para editar o seu ponto de partida introduzindo um endereço ou selecionando um item guardado.
- 2 Proceda da mesma forma para o ponto de chegada.
- 3 Para inverter as direções, toque em  $\uparrow$ .
- 4 Em seguida, selecione um modo de transporte: por automóvel, por transporte público ou a pé.
- 5 Toque em **Opções de rota** para selecionar **Evitar autoestradas, Evitar portagens** ou **Evitar ferries**.
- 6 Aparecem numa lista alguns percursos sugeridos. Toque em qualquer percurso para ver as respetivas indicações detalhadas.

# 10 Outros

## **10.1 Files Go**

73

Para aceder a esta funcionalidade, toque no separador Aplicações a partir do ecrã inicial e toque em **Files Go**.

**O Files Go** funciona com o cartão microSD e com a memória interna.

**O Files Go** apresenta todos os dados guardados tanto no cartão microSD como na memória interna, incluindo aplicações, ficheiros multimédia; vídeos, fotografias ou áudios gravados; outros dados transferidos por Bluetooth, cabo USB, etc.

Quando transfere uma aplicação do PC para o cartão microSD, pode localizar a aplicação no Files Go e depois tocar-lhe para a instalar no telefone.

O Files Go permite-lhe efetuar e ser bastante eficiente com as seguintes operações comuns: ver, mudar o nome, mover, copiar, eliminar, reproduzir, partilhar, etc.

## **10.2 Gravador de sons**

Para gravar um som ou memo de voz, toque no separador Aplicações a partir do ecrã inicial e depois toque em **Gravador de sons**.

## **10.3 Rádio**

O seu telefone está equipado com um rádio (1). Pode utilizar a aplicação como um rádio tradicional com estações guardadas, ou com informação visual paralela relacionada com o programa de rádio indicado no ecrã, se sintonizar estações com o serviço Visual Radio.

Para ouvir rádio, toque no separador Aplicações a partir do ecrã inicial e depois toque em **Rádio**.

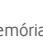

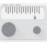

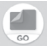

Insira os auriculares para ouvir rádio. Os auriculares são utilizados como antena para o rádio.

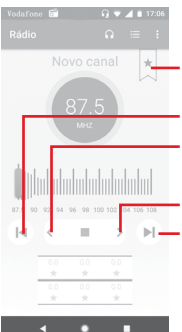

Toque para adicionar a estação atual aos favoritos ou removê-la dos favoritos.

- Toque para ir para o canal anterior
- Toque para diminuir 0,1 MHz Prima sem soltar para procurar e ir para o canal de frequência mais baixa mais próximo
- Toque para aumentar 0,1 MHz
- Toque para ir para o canal seguinte

#### **Opções disponíveis:**

**• Procurar canais**

Procure todos os canais.

#### **• Editar nome**

Toque para editar o nome do canal.

#### **• Eliminar**

Apague o canal.

#### **• Introduzir frequência**

Introduza a frequência manualmente.

#### **• Informação da estação**

Marque a caixa de verificação para ver as informações da estação.

#### **• Sair**

Desligue o rádio e saia da aplicação.

# 11 Definições

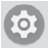

Arraste o painel de notificações para baixo duas vezes e toque no ícone de Definições para aceder às **Definições**.

## **11.1 Rede e Internet**

## **11.1.1 Wi-Fi**

Com o Wi-Fi, pode agora navegar na Internet sem utilizar o cartão SIM, sempre que estiver no raio de alcance de uma rede sem fios. A única coisa que tem de fazer é aceder ao ecrã **Wi-Fi** e configurar um ponto de acesso para ligar o seu telefone à rede sem fios.

Para obter instruções detalhadas sobre como utilizar o Wi-Fi, consulte a secção "**6.1.2 Wi-Fi**".

## **11.1.2 Redes móveis**

## **• Roaming de dados**

Toque no comutador para ligar aos serviços de dados em roaming.

## **• Lembrete de roaming de dados**

Toque no comutador para permitir/não permitir perguntar antes de ligar aos dados quando o seu telefone estiver ligado.

## **• Tipo de rede preferido**

Toque para selecionar o tipo de rede preferido.

#### **• Nomes dos pontos de acesso**

Neste menu, pode selecionar a sua rede preferida.

**• Operadores de rede** 

Pode selecionar um operador de rede.

## **• Nome do operador de rede**

Toque no comutador para permitir/não permitir a exibição do nome do operador de rede na barra de estado.

## **11.1.3 Utilização de dados**

Ative/desative os dados móveis tocando no comutador .

Toque em **Ciclo de faturação** e, em seguida, no comutador **Definir limite de dados.** Toque em **Limite de dados** e defina a quantidade máxima de dados móveis que pretende utilizar. A ligação de dados móveis será desativada quando o limite especificado for atingido. Pode também escolher um ciclo de utilização de dados para ver as estatísticas e aplicações relacionadas de dados utilizados pelo telefone.

Toque no ícone : e pode ver mais definições relacionadas com a utilização de dados.

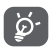

 A utilização de dados é medida pelo telefone e o operador pode fazer uma contagem diferente.

## **11.1.4 Zona Wi-Fi e ligação via telemóvel**

Esta função permite-lhe partilhar a ligação de dados móveis do seu telefone por USB ou como um ponto de acesso Wi-Fi portátil (consulte **["6.6 Partilhar a ligação de dados móveis](#page-57-0)  [do telefone"](#page-57-0)**).

Pode também selecionar o Modo de voo nas opções do telefone premindo o botão **Ligar**.

## **11.1.5 VPN**

Uma rede privada virtual móvel (VPN móvel ou mVPN) permite aos telemóveis acederem a recursos de rede e a aplicações de software na sua rede doméstica, ao estabelecerem ligação através de outras redes com ou sem fios. As VPN móveis são usadas em ambientes onde os utilizadores precisam de manter as sessões de aplicação sempre abertas, ao longo do dia de trabalho. À medida que o utilizador se liga através de várias redes sem fios, encontra pequenas falhas de cobertura ou suspende e retoma os seus telefones para preservar a duração da bateria. Uma VPN convencional não suporta este tipo de situações porque o túnel de rede é interrompido, fazendo com que as aplicações se desliguem, excedam o tempo limite, falhem, ou até, provoquem uma avaria no próprio dispositivo informático.

Para mais informações sobre a VPN, consulte **["6.7 Ligar a redes](#page-58-0) [privadas virtuais"](#page-58-0)**.

## **11.1.6 Modo de voo**

Utilize o **Modo de voo** para desativar em simultâneo todas as ligações sem fios, incluindo Wi-Fi, Bluetooth e outras.

Pode também selecionar o Modo de voo nas opções do telefone premindo o botão **Ligar**.

## **11.1.7 Chamadas por Wi-Fi**

Toque no comutador **para ativar/desativar a Chamada por Wi-Fi**.

## **11.2 Dispositivos ligados**

## **11.2.1 Bluetooth**

O Bluetooth permite a transmissão de dados, a curta distância, do seu telefone (vídeos, imagens, música, etc.) para outro dispositivo compatível com Bluetooth (telefone, computador, impressora, auricular, kit para automóvel, etc.).

Para mais informações sobre o Bluetooth, consulte **["6.3 Ligar a](#page-54-0) [dispositivos Bluetooth"](#page-54-0)**.

## **11.2.2 Partilhar**

Toque para definir a visualização sem fios.

## **11.2.3 NFC**

Toque no comutador para permitir/não permitir a troca de dados quando o telefone toca noutro dispositivo.

## **11.2.4 Android Beam**

Toque no comutador para ativar/desativar o Android Beam.

Quando esta função está ativada, é possível transmitir o conteúdo da aplicação para outro dispositivo compatível com NFC, mantendo os dispositivos próximo um do outro. Por exemplo, pode transmitir páginas da Internet, vídeos do YouTube, contactos de pessoas e muito mais.

Basta juntar os dispositivos (normalmente de costas com costas) e depois tocar no ecrã. A aplicação determina o que é transmitido.

## **11.2.5 Impressão**

O seu telefone suporta impressão sem fios para impressoras e serviços online compatíveis.

## **11.2.6 USB**

Toque para ver as aplicações predefinidas instaladas no seu telefone.

Com o cabo USB, pode transferir ficheiros multimédia e outros ficheiros entre o telefone e o computador. Para mais informações sobre USB, consulte **["6.4 Ligar a um computador através de](#page-55-0) [USB"](#page-55-0)**.

## **11.3 Aplicações e notificações**

Utiliza as definições de Aplicações para ver detalhes sobre as aplicações instaladas no seu telefone, para gerir os respetivos dados e forçar a sua interrupção e para especificar se pretende permitir a instalação de aplicações obtidas a partir de web sites e do e-mail. E pode também obter mais definições de notificação de aplicações ou do sistema.

## **11.4 Bateria**

No ecrã da bateria pode ver os dados de utilização da bateria desde que ligou o telefone pela última vez a uma fonte de alimentação. O ecrã mostra também o estado da bateria e o tempo de utilização desde a última carga. Toque numa categoria para saber qual o consumo de energia específico da mesma.

Ajuste a utilização de energia através do brilho do ecrã ou tempo limite do ecrã nas definições do Ecrã.

## **11.5 Ecrã**

## **Ecrã inicial**

Toque para definir o estilo do ecrã inicial.

## **Painel de aplicações favoritas**

Toque no comutador para ativar a função que inicia a aplicação favorita ao deslizar para a direita.

## **Aplicação de ecrã inicial favorita**

Toque para selecionar a aplicação que prefere abrir quando desliza para a direita.

## **Disposição do ecrã inicial bloqueada**

Toque no comutador para ativar a função de bloqueio da disposição do ecrã inicial.

## **Botões de navegação**

Arraste um ícone para reorganizar os botões de navegação.

## **Modo de ecrã**

Toque para definir o modo de ecrã.

## **Nível de brilho**

Toque para ajustar o brilho do ecrã.

## **Luz noturna**

Toque para definir a luz noturna.

## **Aplicações de ecrã inteiro**

Toque para escolher que aplicações pretende utilizar em ecrã inteiro.

## **Brilho adaptável**

Toque no comutador para ativar a função de otimização do nível de brilho para a luminosidade disponível.

## **Fundo de ecrã**

Toque para definir o fundo de ecrã.

## **Suspensão**

Toque para definir o tempo limite do ecrã.

## **Luz de notificação por impulso**

Toque no comutador para ativar/desativar a luz de notificação por impulso.

## **Rodar ecrã automaticamente**

Toque no comutador para ativar/desativar a função Rodar ecrã automaticamente.

## **Tamanho do tipo de letra**

Toque para definir o tamanho do tipo de letra.

## **Tamanho de visualização**

Toque para definir o tamanho de visualização.

## **11.6 Som**

Utilize as definições de som para configurar toques de chamada para diferentes eventos e ambientes.

#### **Volume do toque**

Deslize para ajustar o volume dos toques.

## **Volume da multimédia**

Deslize para ajustar o volume da música, vídeo, jogos, etc.

## **Volume das notificações**

Deslize para ajustar o volume das notificações.

## **Volume do alarme**

Deslize para ajustar o volume dos alarmes.

## **Vibrar também para chamadas**

Toque para ativar a vibração do telefone para chamadas recebidas.

## **Preferências de "Não incomodar"**

Toque para selecionar as aplicações prioritárias para permissão de notificação ou personalizar as regras automáticas.

## **Comutador Silêncio do modo silencioso**

Toque no comutador para ativar/desativar o bloqueio de todos os sons e vibrações a partir do ecrã bloqueado.

## **Ativar o comutador Silêncio para**

Toque para definir o comutador Silêncio para **Permitir apenas alarmes** ou **Silêncio total**.

## **Toque de chamada**

Toque para definir um toque de chamada recebida predefinido.

## **Som de notificação predefinido**

Toque para definir um som de notificação predefinido.

## **Som de alarme predefinido**

Toque para definir o som de alarme predefinido.

## **Outros sons e vibrações**

Toque para definir os tons do teclado, os sons de bloqueio do ecrã, os sons de toque e a vibração ao tocar nas teclas.

## **11.7 Armazenamento**

Utilize estas definições para monitorizar o espaço total e disponível no telefone e no cartão microSD; para gerir o cartão microSD; e, se necessário, para fazer a reposição do telefone, eliminando todas as suas informações pessoais.

## **Memória interna partilhada**

Este menu apresenta a capacidade da memória interna do telefone. O espaço utilizado é apresentado a verde e mostra a quantidade de memória interna utilizada pelo sistema operativo e respetivos componentes, aplicações (incluindo as que transferiu) e dados permanentes e temporários.

## **11.8 Segurança e localização**

## **Google Play Project**

Verificar comportamento prejudicial de aplicações e do telefone.

## **Localizar o dispositivo**

Toque no comutador para ativar a localização do telefone.

## **Atualização de segurança**

Toque para verificar a versão atual do sistema e procurar atualizações para o sistema.

## **Bloqueio do ecrã**

**• Nenhum**

Toque para desativar a proteção de desbloqueio do ecrã.

**• Deslizar**

Toque para ativar o modo de desbloqueio por deslize.

**• Padrão**

Toque para desenhar o padrão para desbloquear o ecrã.

**• PIN**

Toque para introduzir um PIN numérico para desbloquear o ecrã.

#### **• Palavra-passe**

Toque para introduzir uma palavra-passe para desbloquear o ecrã.

## **Preferências do ecrã bloqueado**

Toque para escolher preferências do ecrã bloqueado.

## **Bloqueio inteligente**

Para ativar esta função tem de definir primeiro um bloqueio de ecrã.

## **Localização**

## **Modo**

Escolha o modo de acesso à localização.

#### **• Elevada precisão**

Utilizar GPS, Wi-Fi, Bluetooth ou redes móveis para determinar a localização.

#### **• Economia de bateria**

Utilizar Wi-Fi, Bluetooth ou redes móveis para determinar a localização.

## **• Apenas dispositivo**

Utilizar GPS para determinar a localização.

## **Permissões ao nível da aplicação**

Toque para definir as permissões de localização para aplicações.

## **A analisar**

Melhore a localização permitindo às aplicações e serviços do sistema detetar redes Wi-Fi e dispositivos Bluetooth em qualquer altura.

## **Pedidos de localização recentes**

Analise pedidos de localização recentes.

## **Serviços de localização**

Verifique os serviços de localização do Google.

#### **Mostrar palavras-passe**

Toque no comutador para mostrar as palavras-passe à medida que as escreve.

## **Aplicações de administrador do dispositivo**

Toque para ver ou desativar os administradores do telefone.

## **Bloqueio do cartão SIM**

Escolha o cartão SIM que pretende configurar.

Ative o ícone ao lado de Bloquear cartão SIM para bloquear o cartão SIM com um código PIN.

Toque em Alterar PIN do SIM para alterar o código PIN.

## **Encriptação e credenciais**

**• Encriptar telefone**

Veja se o seu telefone está encriptado.

## **• Tipo de armazenamento**

Apresenta o tipo de armazenamento do telefone.

## **• Credenciais aprovadas**

Toque para apresentar certificados CA aprovados.

## **• Credenciais do utilizador**

Toque para ver e modificar as credenciais guardadas.

## **• Instalar do cartão SD**

Toque para instalar certificados codificados a partir do cartão SD.

## **• Limpar credenciais**

Toque para remover todas as credenciais.

## **Agentes aprovados**

Toque para ver ou desativar os agentes aprovados.

## **Fixação do ecrã**

Toque para definir a fixação do ecrã.

## **Aplicações com acesso à utilização**

Toque para definir o acesso à utilização para aplicações.

## **11.9 Restrições parentais**

Este smartphone vem com funções de restrição parental básicas incorporadas permitindo, por exemplo, limitar ou desativar o acesso à loja de aplicações ou jogos. Pode definir limites de tempo para utilização das aplicações e também localizar facilmente o telefone e o utilizador através do website da aplicação Gestor de dispositivos da Google.

Toque em **Restrições parentais** a partir do ecrã **Definições**. Um assistente irá guiá-lo pelos passos de configuração das restrições parentais.

- 1. Toque em **INICIAR CONFIGURAÇÃO**. Digite uma palavrapasse de 6 dígitos para as Restrições parentais. Toque em **AVANÇAR**.
- 2. Digite a palavra-passe novamente e toque em **AVANÇAR**.
- 3. Digite o seu nome (ou do tutor) e número de contacto como um contacto de emergência e para recuperar o seu PIN no caso de se esquecer dele. Toque em **AVANÇAR**.
- 4. Introduza o PIN de verificação enviado para o seu número de contacto. Toque em **VERIFICAR**.
- 5. Toque em **Controlo de acesso ao dispositivo**.

Toque em para aceder às restrições e definir um horário quando o telefone estiver acessível. Se estiver fora do horário estabelecido, o telefone será automaticamente bloqueado.

- 6. Toque em **Controlo de acesso às aplicações.**
- 7. Selecione a aplicação à qual pretende adicionar controlo de acesso ou defina o limite de tempo para acesso.
- 8. Toque em para ativar a restrição.
- 9. Toque nos dias e selecione as opções de período para definir o limite de tempo.

### **Outras operações**

## **Definições de bloqueio do dispositivo**

Toque no comutador para bloquear as definições do telefone, de modo que seja necessário um PIN para aceder às definições da próxima vez.

#### **Bloquear ecrã inicial**

Toque no comutador para impedir a adição/edição/eliminação de widgets e aplicações no ecrã inicial.

## **Desativar a instalação/desinstalação de aplicações**

Toque no comutador para desativar a instalação/desinstalação de aplicações.

## **Mostrar contacto de emergência**

Toque no comutador para ativar a visualização do n.º de contacto do responsável no ecrã bloqueado.

#### **Forçar toque**

Toque no comutador para ativar o toque de chamadas recebidas no volume máximo.

10. Toque em **CONCLUÍDO** para ativar todas as restrições parentais.

## **11.10 Utilizadores e contas**

Utilize as definições para adicionar, remover e gerir o seu e-mail e outras contas suportadas. Pode também utilizar estas definições para controlar e especificar se todas as aplicações enviam, recebem e sincronizam os dados nos seus próprios prazos e se todas as aplicações podem sincronizar os dados do utilizador automaticamente.

## **Adicionar conta**

Toque para adicionar uma conta para a aplicação selecionada.

## **Informações de emergência**

Toque para definir as informações de emergência.

## **Modo de emergência**

Toque para definir o modo de emergência.

## **Sincronização automática de dados**

Toque no comutador para ativar a atualização automática dos dados das aplicações.

## **11.11 Acessibilidade**

Utilize as definições Acessibilidade para configurar todos os plugins de acessibilidade que tiver instalado no telefone.

## **Sugestões de ajuda**

Toque no comutador para ativar/desativar as sugestões de ajuda.

## **Atalho do botão de volume**

Toque para aceder às definições do atalho do botão de volume.

## **Selecionar para falar**

Toque para desligar/ouvir o texto selecionado.

## **Acesso ao comutador**

Toque para ativar/desativar o acesso ao comutador.

## **TalkBack**

Toque para ativar/desativar o TalkBack. Com o TalkBack ativado, o seu telefone fornece feedback falado para auxílio de utilizadores invisuais ou com visão reduzida, através da descrição daquilo em que toca, seleciona ou ativa.

Para sair do TalkBack, toque no comutador e uma moldura quadrada incidirá sobre o comutador. Em seguida, toque duas vezes rapidamente no comutador até que seja exibida uma mensagem a perguntar se pretende parar o TalkBack. Toque em OK e uma moldura quadrada incidirá sobre o ícone. Em seguida, toque duas vezes rapidamente em OK para desativar o TalkBack.

## **Conversão texto em voz**

Consulte a definição "Motor preferencial/Taxa de discurso/ Frequência do som/Ouvir um exemplo/Estado predefinido do idioma" anterior.

#### **Tamanho do tipo de letra**

Toque para definir e tornar o texto no ecrã mais pequeno ou maior.

#### **Tamanho de visualização**

Toque para definir e tornar os itens no ecrã mais pequenos ou maiores.

#### **Ampliação**

Toque para ativar/desativar a função de ampliação/redução tocando três vezes no ecrã.

#### **Correção de cores**

Toque para ativar/desativar a correção de cores.

#### **Inversão de cores**

Toque no comutador para ativar/desativar a inversão de cores.

#### **Ponteiro grande do rato**

Toque no comutador para ativar/desativar o ponteiro grande do rato.

#### **Clique quando o cursor parar de se mover**

Toque no comutador para ativar/desativar o clique após o cursor parar de se mover.

#### **Botão Ligar termina a chamada**

Toque no comutador para ativar/desativar a função Botão Ligar termina a chamada.

#### **Rodar ecrã automaticamente**

Toque no comutador para ativar/desativar a função de rotação automática do ecrã.

#### **Atraso de tocar sem soltar**

Toque para ajustar a duração do atraso do gesto tocar sem soltar. Esta função permite ao telefone definir quanto tempo precisa de premir uma função para registar a ação.

## **Áudio mono**

Toque no comutador para permitir/não permitir a combinação de canais ao reproduzir áudio.

## **Legendas**

Toque para ativar/desativar legendas no ecrã do telefone.

## **Texto de alto contraste**

Toque no comutador para ativar/desativar o texto de alto contraste.

## **Ativação e desativação programada**

Toque para definir a ativação/desativação automática do telefone.

## **11.12 Google**

Este telefone oferece opções de definição da conta e serviços Google.

## **11.13 Sistema**

## **11.13.1 Idiomas e teclado**

Utilize as definições de Idioma e teclado para selecionar o idioma para o texto do telefone e para configurar o teclado no ecrã. Pode também configurar as definições de entrada de voz e a velocidade do ponteiro.

## **Idiomas**

Toque para selecionar o idioma e a região pretendidos.

## **Teclado virtual**

## • **Gboard Go**

## **Idiomas**

Toque para definir o idioma e o método de introdução.

## **Preferências**

Toque para selecionar as preferências de escrita, tal como o modo com uma só mão, estilos de introdução personalizados, toque longo para símbolos, altura do teclado, etc.

## **Tema**

Toque para selecionar o esquema de teclado e os estilos de introdução personalizados que prefere.

## **Correção de texto**

Toque para mostrar várias opções para facilitar a organização de texto, tais como Correção automática, que corrige palavras mal escritas automaticamente, Mostrar sugestões de correção, que mostra sugestões de palavras ao escrever, etc.

## **Escrita por deslize**

Toque para configurar as funções de escrita por deslize, tais como Ativar escrita por deslize, Mostrar percurso do gesto, etc.

## **Dicionário**

Toque para ver as definições do dicionário pessoal.

## **Pesquisar**

Toque para aceder às definições de pesquisa.

## **Avançadas**

Toque para ver mais definições avançadas para o teclado Google, como Emoji para teclado físico, Mostrar ícone da aplicação, Partilhar estatísticas de utilização, Partilhar snippets, etc.

## • **Escrita por voz Google**

Toque para configurar as definições para a escrita por voz Google.

## • **Gerir teclados**

Toque em  $\perp$  para gerir os teclados.

## **Teclado físico**

Toque para obter mais assistência relativamente ao teclado.

## **Verificador ortográfico**

Toque para aceder à definição do verificador ortográfico.

## **Serviço de preenchimento automático**

Toque para definir o serviço de preenchimento automático.

## **Dicionário pessoal**

Toque para adicionar palavras como o seu próprio dicionário.

## **Velocidade do ponteiro**

Toque para abrir uma caixa de diálogo onde pode alterar a velocidade do ponteiro, toque em **OK** para confirmar.

#### **Conversão texto em voz**

Toque para configurar as definições para a escrita por voz Google.

## • **Motor preferencial**

Toque para escolher um motor de conversão de texto em voz preferencial, toque no ícone de definições  $\mathbf{\hat{m}}$  para mostrar mais escolhas para cada motor.

## • **Idioma**

Toque para selecionar idiomas para a conversão de texto em voz.

## • **Taxa de discurso**

Deslize para definir a rapidez com que pretende que o sintetizador fale.

## • **Frequência do som**

Deslize para definir a frequência do som com que pretende que o sintetizador fale.

Toque no ícone **REPRODUZIR** para reproduzir uma breve amostra do sintetizador de voz, utilizando as definições atuais.

Toque no ícone e reportada repor a velocidade ou frequência do som à qual o texto é falado para normal ou predefinição.

## **11.13.2 Data e hora**

Utilize as definições Data e hora para personalizar as suas preferências em relação à apresentação da data e da hora.

#### **Data e hora automáticas**

Toque para selecionar Usar hora fornecida pela rede ou Desligado.

#### **Fuso horário automático**

Toque para utilizar o fuso horário fornecido pela rede. Ou desative para definir todos os valores manualmente.

#### **Definir data**

Toque nesta opção para abrir uma caixa de diálogo onde pode definir manualmente a data do telefone.

#### **Definir hora**

Toque nesta opção para abrir uma caixa de diálogo onde pode definir manualmente a hora do telefone.

#### **Selecionar fuso horário**

Toque nesta opção para abrir uma caixa de diálogo onde pode definir o fuso horário do telefone.

#### **Formato de 24 horas**

Ative para apresentar a hora utilizando um formato de 24 horas.

#### **Escolher formato de data**

Toque nesta opção para abrir uma caixa de diálogo onde pode selecionar o formato de apresentação da data.

## **11.13.3 Cópia de segurança**

## **Efetuar cópia de segurança para o Google Drive**

Toque no comutador para efetuar uma cópia de segurança automática das definições do seu telefone e de outros dados de aplicações para os servidores Google, com a sua conta Google. Se substituir o seu telefone, as definições e dados dos quais efetuou uma cópia de segurança são restaurados no novo telefone na primeira vez que iniciar sessão na sua Conta Google. Se assinalar esta opção, é efetuada a cópia de segurança de uma grande variedade de definições e dados, incluindo as suas palavraspasse Wi-Fi, favoritos, uma lista das aplicações que instalou, as palavras que adicionou ao dicionário utilizadas pelo teclado no ecrã e a maioria das definições que configurou com a aplicação Definições. Se desmarcar esta opção, interrompe a cópia de segurança das definições e quaisquer cópias de segurança existentes são eliminadas dos servidores Google.

## **11.13.4 Opções de reposição**

## **Repor Wi-Fi, dados móveis e Bluetooth**

Toque e prima o botão **REPOR PREDEFINIÇÕES** para repor todas as definições de rede, incluindo Wi-Fi, dados móveis e Bluetooth.

## **Repor preferências de aplicação**

Toque em **REPOR APLICAÇÕES** para repor todas as definições de aplicações, incluindo aplicações desativadas, notificações de aplicações, restrições de dados em segundo plano para aplicações, etc.

## **Apagar todos os dados (reposição de fábrica)**

Elimine todos os dados pessoais do armazenamento interno do telefone, incluindo informações sobre a conta Google, quaisquer outras contas, as definições do sistema e de aplicações, e quaisquer aplicações transferidas. A reposição do telefone não apaga atualizações do software do sistema que tenha transferido ou quaisquer ficheiros no cartão microSD, tal como música ou fotografias. Se executar a reposição do telefone desta forma, é-lhe solicitado que introduza novamente o mesmo tipo de informação que forneceu quando iniciou o Android pela primeira  $VPT$ 

Se não conseguir ligar o telefone, existe outra forma de executar uma reposição dos dados de fábrica utilizando os botões do equipamento. Prima o botão Aumentar volume e o botão Ligar em simultâneo até o ecrã acender.

## **11.13.5 Regulamentos e segurança**

Toque para ver as informações sobre Regulamentos e segurança, incluindo modelo do produto, nome do fabricante, etc.

## **11.13.6 Sobre o telefone**

Aqui pode encontrar informações variadas, desde informações legais, número de modelo, versão Android, versão de banda base, versão do kernel, número da compilação e ainda:

## **Estado**

Contém o estado da bateria, o nível da bateria, o estado do SIM, o endereço IP, etc.

## **Informações legais**

Toque nesta opção para ver as informações legais.

## **11.14 Atualizações do software**

As atualizações do software permitem transferir novo software para o seu dispositivo, com o intuito de melhorar a experiência do utilizador e o desempenho do produto.

## **11.14.1 Procurar atualizações**

Toque para procurar atualizações para a versão mais recente do software.

## **11.14.2 Definições**

## **Apenas Wi-Fi**

Toque em para ativar/desativar a transferência de atualizações do software apenas quando o Wi-Fi está ativado.

## **Intervalos de verificação automática**

Toque para selecionar intervalos, que permitem que o dispositivo verifique automaticamente se existe novo software em intervalos regulares.

## **Transferência automática**

Toque em para ativar/desativar a transferência automática da atualização do software quando ligado ao Wi-Fi.

## **11.14.3 Ajuda**

Toque para obter mais informações sobre as atualizações do software.

# 12 Atualizar o software do telefone

Através da ferramenta FOTA (Firmware Over The Air) Upgrade pode atualizar o software do telefone.

Para aceder às **Atualizações de software**, toque em **Definições> Atualizações de software**. Toque em **Procurar atualizações**  e o telefone irá procurar o software mais recente. Se pretender atualizar o sistema, toque em **TRANSFERIR** e quando terminar, toque em **INSTALAR** para concluir o processo de atualização. O telefone ficará atualizado com o software mais recente.

Deve ativar a ligação de dados antes de procurar atualizações. Ao reiniciar o telefone, estão também disponíveis definições para intervalos de verificação automática e lembretes sobre atualizações.

Se tiver escolhido a verificação automática, quando o sistema encontrar uma nova versão, o ícone o aparece na barra de estado. Toque na notificação para aceder às **Atualizações de software** diretamente.

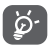

Durante a transferência ou atualização por FOTA não altere o local de armazenamento predefinido, para evitar erros na localização dos pacotes de atualização corretos.

Leia atentamente estas informações de segurança antes de utilizar o dispositivo. Siga os avisos para ajudar a prevenir ferimentos em si e nos outros, bem como danos no dispositivo.

Podem ser fornecidos avisos de segurança adicionais para a utilização de aplicações específicas no seu dispositivo, que também deve seguir

# 13 Informações de segurança

## **Pictogramas e símbolos gráficos**

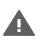

Leia a secção Informações de segurança neste manual [na página 2] antes de utilizar este dispositivo. O não cumprimento dos avisos de segurança pode resultar em ferimentos graves.

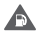

Não o utilize durante o abastecimento de combustível nem próximo de gás ou líquidos inflamáveis

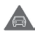

Não o utilize durante a condução

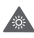

Este dispositivo pode produzir uma luz brilhante ou intermitente

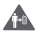

Para o utilizar junto ao corpo, mantenha uma distância de 5 mm

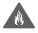

Para eliminar o dispositivo ou a bateria, não os coloque no fogo.

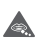

Este dispositivo não está indicado para ser utilizado por crianças pequenas. Se permitir que uma criança o utilize, certifique-se de que o faz com supervisão. Este dispositivo contém peças pequenas que podem provocar risco de asfixia

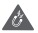

Evite o contacto com os elementos magnéticos

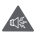

Este dispositivo pode produzir um som muito alto

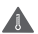

Evite temperaturas extremas

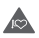

Mantenha-o afastado de pacemakers e outros dispositivos médicos pessoais

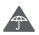

Evite o contacto com líquidos, mantenha-o seco

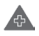

Desligue-o quando lhe for solicitado, em hospitais e instalações médicas

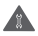

Não tente desmontá-lo

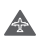

Desligue-o quando lhe for solicitado, em aviões e aeroportos

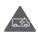

Não confie unicamente neste dispositivo para efetuar comunicações de emergência

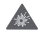

Desligue-o em ambientes explosivos

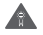

Utilize apenas os acessórios aprovados

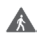

Não utilize este dispositivo ao atravessar a estrada ou ao andar de bicicleta

## **Informações de segurança do produto**

## **Exposição a radiofrequência (RF)**

## **Declaração geral sobre energia RF**

O seu telefone contém um transmissor e um recetor. Quando está ligado (ON), recebe e transmite energia RF. Quando efetua comunicações com o seu telefone, o sistema que gere as suas chamadas controla o nível de potência a que o seu telefone transmite.

## **Taxa de Absorção Específica (Specific Absorption Rate ou SAR)**

O seu dispositivo móvel é um transmissor e recetor de rádio. Foi concebido para não exceder os limites de exposição a RF recomendados pelas diretrizes internacionais. Estas diretrizes foram desenvolvidas pela organização científica independente ICNIRP e incluem margens de segurança destinadas a garantir a proteção de todos, independentemente da idade e estado de saúde.

As diretrizes utilizam uma unidade de medida conhecida como Taxa de Absorção Específica (Specific Absorption Rate ou SAR). O limite SAR para dispositivos móveis é de 2 W/kg e o valor SAR mais elevado para este dispositivo testado junto ao ouvido foi de 0.90 W/kg (1) e quando testado junto ao corpo (a uma distância de 5 mm) o valor SAR mais elevado foi de 1.69 W/kg (2).

Uma vez que os dispositivos móveis possuem variadas funções, podem ser usados noutras posições, tal como junto ao corpo, conforme descrito no presente manual, consulte a página 101 para obter mais informações.

O SAR é medido utilizando a potência de transmissão mais elevada do dispositivo e, quando suportado, com vários transmissores em simultâneo. O SAR real deste dispositivo durante o funcionamento está tipicamente bem abaixo dos valores indicados acima. Isto deve-se às alterações automáticas ao nível de potência do dispositivo de modo a assegurar que apenas utiliza o nível de potência mínimo necessário para fornecer uma ligação à rede.

## **Funcionamento junto ao corpo**

Para garantir a conformidade com as diretrizes de exposição a RF o telefone deve ser usado a uma distância mínima de 5 mm do corpo.

O não cumprimento destas instruções pode resultar numa exposição a RF em excesso relativamente aos limites estipulados e à utilização de mais potência do que a necessária.

## **Limitar a exposição a campos de RF**

Aos indivíduos preocupados em limitar a sua exposição a campos de RF, a Organização Mundial de Saúde (OMS) aconselha o seguinte na Ficha de dados N.º 193 sobre os campos eletromagnéticos e a saúde pública: telemóveis (outubro de 2014)

<sup>(1)</sup> Os testes foram efetuados em conformidade com [CENELEC EN50360] [norma IEC 62209-1].

<sup>(2)</sup> Os testes foram efetuados em conformidade com [CENELEC EN50566] [norma IEC 62209-2].

Medidas de precaução: a informação científica atual não indica a necessidade de precauções especiais para a utilização de telemóveis. Em caso de preocupação, pode optar por limitar a sua exposição e a exposição de crianças à RF, limitando a duração das chamadas ou utilizando dispositivos "mãos-livres" para manter os telemóveis afastados da cabeça e do corpo.

Pode encontrar informações adicionais sobre a exposição a ondas de rádio em http://www.who.int/mediacentre/factsheets/ fs193/en/

# 14 Informações regulamentares

Conforme mencionado, as seguintes aprovações e avisos aplicam-se em regiões específicas.

Pelo presente, a TCL Communication Ltd. declara que o equipamento de rádio tipo VFD 620 está em conformidade com a Diretiva 2014/53/UE.

O texto completo da declaração de conformidade da UE está disponível no seguinte endereço:

http://vodafone.com/smartn9lite/ec-declaration

## **Proteção de dados e atualizações de software**

Ao continuar a utilizar este dispositivo, indica que leu e aceita o seguinte conteúdo:

De modo a fornecermos um melhor serviço, este dispositivo irá procurar/obter automaticamente informações de atualização do software da Vodafone e respetivos parceiros depois de ligar à Internet. Este processo poderá utilizar dados móveis e necessita de acesso ao identificador único (IMEI/SN) do seu dispositivo e ao ID de rede do fornecedor de serviços (PLMN) para verificar se o dispositivo precisa de ser atualizado.

Tenha em atenção que nem a Vodafone nem os seus parceiros irão utilizar a informação de IMEI/SN para fins que o identifiquem pessoalmente. Esta é apenas utilizada para agendar/gerir atualizações de software.

## **Distrações**

A utilização de um dispositivo móvel para comunicar, ouvir música ou ver outra multimédia pode distraí-lo de efetuar outra atividade que necessite da sua total atenção. Pode também reduzir a sua consciência do que o rodeia.

## **Condução**

Ao conduzir, mantenha a atenção na estrada de modo a evitar um acidente. Se utilizar o telefone durante a condução (mesmo com kit mãos-livres) pode distrair-se e causar um acidente. Cumpra a legislação local e os regulamentos no que diz respeito à proibição de utilização de telemóveis durante a condução.

## **Operação de máquinas**

Concentre toda a sua atenção na operação da máquina de modo a reduzir o risco de acidente.

#### **Caminhar e andar de bicicleta**

Utilizar um dispositivo móvel ao caminhar ou andar de bicicleta irá reduzir a concentração no ambiente que o rodeia e poderá aumentar o risco de acidente.

## **Manuseamento do produto**

#### **Declaração geral sobre o manuseamento e a utilização**

O utilizador é o único responsável pela forma como utiliza o telefone e pelas suas consequências.

Deve desligar o telefone sempre que a sua utilização for proibida. A utilização do telefone está sujeita às medidas de segurança concebidas para proteger os utilizadores e o que os rodeia.

- • Manuseie sempre o telefone e os acessórios com cuidado e mantenha-o limpo e sem pó.
- • Não exponha o telefone ou os acessórios a chama viva ou a tabaco aceso.
- • Não exponha o telefone ou os acessórios a líquidos ou a humidade elevada.
- • Não deixe cair, não atire nem tente dobrar o telefone ou os acessórios.
- • Não utilize químicos irritantes, produtos de limpeza ou aerossóis para limpar o dispositivo ou os acessórios.
- • Não pinte o telefone ou os acessórios.
- • Não tente desmontar o telefone ou os acessórios, só pessoal autorizado deve fazê-lo.
- • Não exponha o telefone ou os acessórios a temperaturas extremas (mín. -10 ºC e máx. +50 ºC).
- • Verifique os regulamentos locais para eliminação de produtos eletrónicos.
- • Não transporte o telefone no bolso de trás pois pode partir-se quando se sentar.

#### **Crianças pequenas**

Não deixe o telefone e os acessórios ao alcance de crianças pequenas nem permita que brinquem com eles.

Podem magoar-se, magoar outras pessoas ou danificar o telefone acidentalmente.

O telefone contém peças pequenas com arestas afiadas que podem causar ferimentos ou que se podem separar e suscitar um risco de asfixia.

#### **Desmagnetização**

Para evitar o risco de desmagnetização, não mantenha o telefone junto a dispositivos eletrónicos ou magnéticos durante muito tempo.

Evite outras fontes magnéticas pois podem fazer com que o magnetómetro interno ou outros sensores avariem e forneçam dados incorretos.

#### **Descarga electroestática (ESD)**

Não toque nos conectores metálicos do cartão SIM.

#### **Fonte de alimentação**

Não ligue o dispositivo à fonte de alimentação nem o ligue até que lhe seja solicitado nas instruções das instalações.

#### **Antena**

Não toque na antena desnecessariamente.

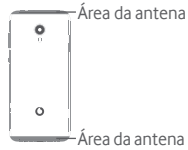

#### **Posição de utilização normal na mão**

Ao efetuar ou receber uma chamada, coloque o telefone ao ouvido, com a parte inferior virada para a sua boca ou como faria com um telefone fixo.

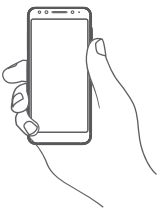

#### **Airbags**

Não coloque o telefone numa área próxima ou sobre um airbag ou na zona de acionamento do airbag.

Guarde o telefone num local seguro antes de iniciar a condução.

## **Convulsões/Perdas de consciência**

Este telefone pode produzir luzes intermitentes brilhantes.

## **Lesões devidas a movimentos repetitivos**

Para minimizar o risco de lesões por esforços repetitivos (RSI), quando enviar mensagens ou jogar no seu telefone:

- • Não segure no telefone com muita força.
- • Prima os botões ou o ecrã levemente
- • Utilize as funções especiais do telefone que minimizam o número de botões que têm de ser premidos, tal como modelos de mensagens e introdução de texto inteligente.
- • Faça vários intervalos para esticar os braços e descontrair.
- • Se continuar a ter desconforto pare de utilizar este dispositivo e consulte o seu médico

## **Chamadas de emergência**

Este telefone, como qualquer telefone sem fios, funciona através de sinais de rádio, que não garantem a ligação em todas as condições. Por isso, nunca deve confiar unicamente em qualquer telefone sem fios para comunicações de emergência.

## **Som elevado**

Este telefone pode produzir sons elevados que podem danificar a sua audição.

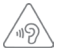

## **PROTEJA A SUA AUDIÇÃO**

Para prevenir possíveis lesões auditivas, não utilize os níveis de volume mais elevados durante longos períodos. Tenha cuidado ao colocar o dispositivo junto ao ouvido enquanto estiver a utilizar o altifalante.

## **Funcionamento do leitor de MP3 e vídeo**

Ao ouvir música pré-gravada ou ao visualizar vídeos no seu dispositivo, com auscultadores ou auriculares com volumes elevados, corre o risco de danos permanentes na sua audição. Mesmo que esteja habituado a ouvir música com volumes elevados e pareça aceitável para si, o risco de provocar danos na sua audição continua a ser elevado.

Reduza o volume do som para um nível razoável e evite utilizar auscultadores durante um período excessivo para evitar danos na audição.

Auscultadores ou auriculares diferentes podem emitir um volume mais elevado ou mais baixo, com a mesma definição de volume no seu dispositivo. Comece sempre com uma definição de volume baixa.

Ao conduzir, andar a cavalo, andar de bicicleta ou atravessar a estrada, não ouça música nem vídeos com auscultadores.

Períodos prolongados a ouvir música, jogar jogos ou a utilizar outro conteúdo do seu dispositivo, com volume elevado, pode levar a lesões auditivas.

#### **Luzes brilhantes**

Este telefone pode produzir flashes de luz ou pode ser utilizado como lanterna, não o utilize muito próximo da vista.

## **Aquecimento do telefone**

O seu telefone pode aquecer durante o carregamento e durante a utilização normal, não utilize este telefone em caso de sobreaquecimento (se apresentar um aviso de sobreaquecimento ou estiver quente ao toque).

## **Proteção elétrica**

## **Acessórios**

Utilize apenas acessórios e carregadores aprovados.

Não ligue produtos ou acessórios incompatíveis.

Tenha cuidado para não tocar ou permitir que objetos metálicos, como moedas ou chaves, entrem em contacto ou provoquem um curto-circuito nos terminais da bateria, carregador, ponto de carga do dispositivo ou quaisquer contactos elétricos nos acessórios.

Não toque no dispositivo com as mãos molhadas. Ao fazê-lo pode provocar um choque elétrico.

Não toque no cabo de alimentação com as mãos molhadas nem desligue o carregador puxando pelo cabo. Tal pode resultar em eletrocussão.

## **Ligação a um automóvel**

Procure aconselhamento profissional para ligar a interface do telefone ao sistema elétrico do veículo.

## **Produtos defeituosos ou danificados**

Não tente desmontar o telefone ou os acessórios.

Apenas pessoal qualificado deve reparar o telefone ou os acessórios.

Se o telefone ou os acessórios tiverem sido submersos em água ou outro líquido, furados ou sujeitos a uma queda grave, não os utilize antes de os levar a um centro de assistência autorizado para serem verificados.

#### **Manuseamento e proteção da bateria**

A bateria neste dispositivo não pode ser removida pelo utilizador.

Não tente remover a bateria ou desmontar o dispositivo para aceder à bateria.

Utilize apenas o carregador fornecido ou substitutos aprovados pelo fabricante destinados a serem utilizados com o dispositivo. Pode ser perigoso utilizar outros carregadores.

A utilização inadequada do dispositivo pode resultar em incêndio, explosão ou outros perigos.

Se achar que a bateria está danificada não utilize nem recarregue o dispositivo e leve-o a um centro de assistência para que seja testado.

Não perfure nem esmague o dispositivo, nem permita que seja sujeito a qualquer pressão ou força externa.

#### **Interferência**

Tenha especial cuidado ao usar o telefone próximo de dispositivos médicos pessoais, tal como pacemakers e aparelhos auditivos.

#### **Pacemakers**

Os fabricantes dos pacemakers recomendam que seja mantida uma distância mínima de 15 cm entre o telefone e um pacemaker para evitar potenciais interferências. Para consegui-lo, utilize o telefone no ouvido oposto ao lado onde tem o pacemaker e não o transporte no bolso junto ao peito.

#### **Aparelhos auditivos**

Pessoas com aparelhos auditivos ou outros implantes cocleares podem notar ruídos de interferência ao utilizarem o telemóvel ou quando se encontram próximo de um.

O nível de interferência depende do tipo de aparelho auditivo e da distância da fonte de interferência, aumente a distância entre ambos para reduzir a interferência. Consulte o fabricante do aparelho auditivo para encontrar alternativas.

## **Dispositivos médicos**

Consulte o seu médico e o fabricante do dispositivo para determinar se o funcionamento do seu telefone pode interferir com o funcionamento do seu dispositivo médico.

## **Hospitais**

Desligue o seu dispositivo sem fios quando lhe for solicitado que o faça em hospitais, clínicas ou instalações de cuidados de saúde. Estes pedidos são concebidos para evitar possíveis interferências nos equipamentos médicos sensíveis.

## **Avião**

Desligue o telemóvel sempre que solicitado pelo aeroporto ou pelo tripulante da companhia aérea.

Consulte os tripulantes da companhia aérea sobre a utilização de dispositivos sem fios a bordo do avião, se o dispositivo possuir um "modo de voo", este deve ser ativado antes de entrar no avião.

## **Interferência nos automóveis**

Devido a possíveis interferências com equipamento eletrónico, alguns fabricantes de veículos proíbem a utilização de telemóveis nos seus veículos, a menos que esteja incluído na instalação um kit mãos-livres com uma antena externa.

## **Ambientes explosivos**

## **Estações de serviço e atmosferas perigosas**

Em locais com atmosferas potencialmente perigosas, obedeça a toda a sinalização afixada para desligar o dispositivo sem fios, como o telemóvel ou outro equipamento de rádio.

As áreas com atmosferas potencialmente perigosas incluem: bombas de gasolina, porões de barcos, instalações de transferência ou armazenamento de combustíveis ou químicos, áreas em que o ar contém produtos químicos ou partículas, tal como cereais, poeiras ou limalhas.
#### **Detonadores e zonas de detonação**

Desligue o telemóvel ou dispositivo sem fios quando se encontrar numa zona de detonação ou em zonas com sinalização para desligar "rádios de duas vias" ou "dispositivos eletrónicos" para evitar provocar interferências nas operações de detonação.

### **Eliminação e reciclagem**

Para eliminar ou reciclar o seu dispositivo de forma segura e adequada, contacte o centro de apoio ao cliente para mais informações.

#### Proteção contra roubo<sup>(1)</sup>

O seu telemóvel é identificado por um IMEI (número de série do telefone) apresentado no rótulo da embalagem e na memória do produto. Recomendamos que anote o número na primeira vez que utilizar o telemóvel inserindo \*#06# e o mantenha num lugar seguro. Pode ser solicitado pela polícia ou pelo seu operador, em caso de roubo. Este número permite que o telemóvel seja bloqueado, impedindo o seu uso por terceiros, mesmo com um cartão SIM diferente.

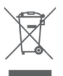

 A presença deste símbolo no seu telefone, na bateria e nos acessórios significa que estes produtos devem ser levados a pontos de recolha no final da sua vida útil:

- Centros de eliminação de resíduos municipais com contentores específicos para este tipo de equipamento.
- Contentores de recolha nos pontos de venda.

Serão assim reciclados, evitando que as substâncias sejam eliminadas no ambiente e para que os seus componentes sejam reutilizados.

### **Nos países da União Europeia:**

Estes pontos de recolha são disponibilizados gratuitamente.

Todos os produtos com este sinal devem ser levados até estes pontos de recolha.

# **Em jurisdições fora da União Europeia:**

Os itens de equipamento com este símbolo não devem ser eliminados nos contentores normais se a sua jurisdição ou região tem instalações de recolha e reciclagem adequadas; em vez disso, devem ser levados a pontos de recolha para que sejam reciclados.

ATENÇÃO: RISCO DE EXPLOSÃO SE A BATERIA FOR SUBSTITUÍDA POR UM TIPO DE BATERIA INCORRETO. ELIMINE AS BATERIAS USADAS DE ACORDO COM AS INSTRUÇÕES.

Se a tampa da bateria for removida evite o contacto com as antenas e contactos da antena que podem conter níquel. As pessoas alérgicas ou sensíveis a este metal devem sempre evitar o contacto com o mesmo.

# **Licenças**

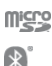

O logótipo microSD é uma marca comercial.

O logótipo e nome Bluetooth são propriedade da Bluetooth SIG, Inc. e qualquer utilização desses símbolos pela TCL Communication Ltd. e respetivos afiliados é feita sob licença. Outras marcas e designações comerciais pertencem aos respetivos proprietários.

# VFD 620 ID da Declaração Bluetooth D038401

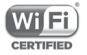

O logótipo Wi-Fi é uma marca de certificação da Wi-Fi Alliance.

Este equipamento pode ser operado em todos os países europeus.

Este dispositivo pode ser utilizado sem restrições em qualquer estado membro da UE.

Google, o logótipo Google, Android, o logótipo Android, Google Search ™, Google Maps ™, Gmail ™, YouTube, Google Play Store e Duo TM são marcas comerciais da Google Inc.

O robot Android é reproduzido ou modificado a partir de trabalho criado e partilhado pela Google e é utilizado de acordo com os termos descritos na Licença de Atribuição Creative Commons 3.0 (o texto aparece quando toca sem soltar em **Google jurídico** em **Definições > Sistema > Sobre o telefone > Informações legais**) (1).

### **Informações gerais**

Adquiriu um produto que utiliza os programas de fonte aberta (http://opensource.org/) mtd, msdosfs, netfilter/iptables e initrd em código de objeto e outros programas de fonte aberta sob as Licenças GNU General Public e Apache.

Iremos fornecer-lhe uma cópia completa dos códigos fonte correspondentes após solicitação num espaço de três anos, a partir da distribuição do produto através do endereço mencionado abaixo no capítulo Aviso.

Pode transferir os códigos fonte a partir de https://sourceforge. net/projects/alcatel/files/VFD\_620.tar.xz/download. O fornecimento do código fonte é gratuito a partir da internet.

Este equipamento de rádio funciona com as seguintes bandas de frequência e a potência máxima de radiofrequência:

GSM850/900: 33 dBm

GSM1800/1900: 30 dBm

UMTS B1/2/5/8: 24 dBm

LTE B1/3/7/8/5/20/28B: 24 dBm

Bluetooth: 4 dBm

802.11b/g/n: Banda 2,4 GHz: 18 dBm

NFC 13.56 MHz: 24 dBuA/m a 10 m

A descrição dos acessórios e componentes, incluindo<br>software que permitem que o equipamento de rádio software, que permitem que o funcione conforme pretendido, pode ser obtida no manual do utilizador disponível no seguinte endereço: http://vodafone.com/smartn9lite/

(1) Pode não estar disponível em todos os países.

#### **Aviso**

A informação contida neste manual está sujeita a alterações sem aviso prévio.

Foram envidados todos os esforços na preparação deste manual, de modo a assegurar o rigor do seu conteúdo, no entanto, todas as afirmações, informações e recomendações presentes neste manual não constituem uma garantia, expressa ou implícita, de qualquer tipo. Leia as precauções de segurança e as informações de segurança com atenção de modo a assegurar que utiliza este dispositivo sem fios de forma correta e segura.

Importador: TCT Mobile Europe SAS

Endereço: 55, avenue des Champs Pierreux, 92000 Nanterre, France

Fabricante: Vodafone Procurement Company S.a.r.l.

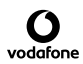

Marca registada:

Endereço: 15 rue Edward Steichen, L-2540 Luxembourg, Grand-Duché de Luxembourg

# 15 Informações da garantia

# **TERMOS E CONDIÇÕES DA GARANTIA**

- 1. A Vodafone assume a garantia deste telemóvel por um período de dois (2) anos a contar da data de compra pelo proprietário original (não transferível) sob condições de utilização normais.
- 2. A bateria possui uma garantia limitada de doze (12) meses e o carregador de vinte e quatro (24) meses que se aplica a defeitos de fabrico. Outros acessórios possuem uma garantia limitada de vinte e quatro (24) meses que se aplica a defeitos de fabrico.
- 3. Esta garantia não se aplica a danos resultantes de:
	- a) Utilização e desgaste normal do equipamento;
	- b) Defeitos e danos ocorridos por não conformidade com as instruções de utilização;
	- c) Realização de operações de desmontagem, reparação, alteração ou modificação não autorizadas;
	- d) Má utilização, abuso, negligência ou acidente, qualquer que seja;
	- e) Defeitos ou danos decorrentes de testes, funcionamento, manutenção, instalação ou qualquer alteração ou modificação inadequados;
	- f) Defeitos ou danos devidos a infiltração de líquidos ou alimentos, corrosão, oxidação ou utilização da tensão errada;
	- g) Riscos ou danos nas superfícies plásticas e em todas as peças expostas externamente devidos a utilização normal pelo utilizador;
- 4. Os serviços de assistência ou reparação do telefone devem ser suportados pelo utilizador.
- 5. Esta garantia não terá qualquer efeito e será inválida em qualquer um dos seguintes casos:
	- a) Se o número de série ou selo de garantia no equipamento tiver sido danificado ou removido.
	- b) Se qualquer dos termos contidos nesta garantia tiver sido alterado ou modificado, seja de que forma for, sem a autorização prévia por escrito da Vodafone.
- 6. Esta garantia limitada apenas abrange clientes que adquiram o produto e é válida unicamente na Vodafone do país (ou região) da venda do produto.
- 7. Se o produto for devolvido à Vodafone após a expiração do período da garantia, aplicam-se as políticas de assistência normal da Vodafone e serão cobrados custos ao consumidor em conformidade.
	- a) A Vodafone não assume qualquer obrigação ou responsabilidade para além do expressamente estipulado nesta garantia limitada.
	- b) Todas as informações de garantia, características do produto e especificações estão sujeitas a alterações sem aviso prévio.
- 8. ESTA GARANTIA SUBSTITUI QUALQUER OUTRA GARANTIA EXPRESSA OU IMPLÍCITA, INCLUINDO ESPECIFICAMENTE QUALQUER GARANTIA DE COMERCIALIZAÇÃO OU ADEQUAÇÃO IMPLÍCITA PARA UMA FINALIDADE ESPECÍFICA. A VODAFONE NÃO ASSUME QUALQUER RESPONSABILIDADE PELA VIOLAÇÃO DA GARANTIA PARA ALÉM DA CORREÇÃO DA VIOLAÇÃO DA FORMA ACIMA MENCIONADA. E EM CASO ALGUM DEVERÁ A VODAFONE SER RESPONSABILIZADA PELAS **CONSEQUÊNCIAS**

# 16 Acessórios

Os mais recentes Smartphones da Vodafone oferecem uma função mãos-livres incorporada que lhe permite utilizar o telefone à distância, como por exemplo, em cima de uma mesa. Para aqueles que preferem manter as suas conversas confidenciais, está também disponível um dispositivo para o ouvido conhecido como auricular.

- 1. Vodafone Smart N9 Lite
- 2. Carregador
- 3. Cabo de dados
- 4. Auricular
- 5. Guia de iniciação rápida
- 6. Informações de segurança e garantia
- 7. Bateria
- 8. Pino de extração do SIM

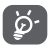

Utilize apenas o telemóvel com a bateria, o carregador e os acessórios fornecidos na embalagem.

# 17 Especificações

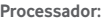

MT6739 Quad core

**Plataforma:**

Android GO

#### **Memória:**

16 GB + +1GB RAM

### **Dimensões (CxLxE):**

 $1482 \times 6888 \times 94$  mm

#### **Peso:**

Cerca de 148 gramas com bateria

### **Visualização:**

Ecrã táctil de 5,34 pol. com resolução FWVGA PLUS (960×480)

### **Rede:**

GSM: Banda quádrupla 850/900/1800/1900 MHz

UMTS: Banda quádrupla 850/900/1900/2100 MHz

LTE: Banda sêxtupla (B1/3/7/8/5/20/28B)

(A frequência da banda e a velocidade dos dados dependem do operador.)

#### **GPS:**

GPS assistido/antena GPS interna

# **Ligação:**

• Bluetooth Smart (BT y4.2)

- • Wi-Fi IEEE 802.11 b/g/n
- • Tomada áudio de 3,5 mm
- Micro USB 2.0

#### **Câmara:**

- • Câmara traseira de 8 megapixels
- • Câmara frontal de 5 megapixels

**Formatos de áudio suportados:**

PCM, MP3, AAC, AAC+, eAAC+, MIDI, FLAC, WAV

#### **Formatos de vídeo suportados:**

Reprodução: H.263,H.264 AVC,H.265 HEVC,MPEG-2,MPEG-2,VP8,VP9

Gravação: H.263, H.264, MPEG4

#### **Bateria:**

Bateria de lítio recarregável

Capacidade: 2460 mAh

#### **Ranhura de expansão:**

Ranhura para cartão de memória microSD (capacidade até 32 GB)

#### **Funcionalidades especiais:**

Recetor de GPS e acelerómetro

**Nota:** As especificações estão sujeitas a alterações sem aviso prévio.

Alguns serviços, funcionalidades e aplicações podem não estar disponíveis em todos os países. Obtenha informações adicionais numa loja.

Google, Android e outras marcas são marcas comerciais da Google Inc. O robot Android é reproduzido ou modificado a partir de trabalho criado e partilhado pela Google e é utilizado de acordo com os termos descritos na Licença de Atribuição Creative Commons 3.0.

© Grupo Vodafone 2018. Vodafone e os logótipos Vodafone são marcas comerciais do Grupo Vodafone. Outras designações de produtos e empresas mencionadas neste manual são marcas comerciais dos respetivos proprietários.

Português - CJA2A70VDAJA